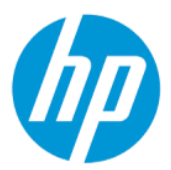

Посібник користувача

#### ОГЛЯД

У цьому посібнику містяться технічні характеристики і відомості про функції та налаштування монітора, а також про використання монітора.

## Юридична інформація

© Copyright 2022 HP Development Company, L.P.

AMD — це торгова марка корпорації Advanced Micro Devices, Inc. HDMI, логотип HDMI та мультимедійний інтерфейс високої чіткості — це торгові марки або зареєстровані торгові марки HDMI Licensing LLC. Windows є зареєстрованою торговою маркою чи торговою маркою корпорації Microsoft у США та/або інших країнах. USB Type-C® та USB-C® — це зареєстровані торгові марки організації USB Implementers Forum. DisplayPort™, логотип DisplayPort™ і VESA® — це торгові марки або зареєстровані торгові марки, які належать Асоціації з розробки стандартів у галузі відеоелектроніки (VESA) у США та інших країнах.

Відомості, які містяться в цьому документі, можуть змінюватися без попередження. Усі гарантії на продукти й послуги HP викладено в прямих гарантійних зобов'язаннях, які супроводжують такі продукти й послуги. Жодна інформація в цьому документі не може тлумачитися як надання додаткової гарантії. Компанія HP не несе відповідальності за технічні або редакційні помилки чи упущення, які містяться в цьому документі.

#### Зауваження щодо використання виробу

У цьому посібнику описано загальні функції більшості моделей. Деякі функції можуть бути недоступними на цьому виробі. Щоб отримати останню версію посібника користувача, перейдіть на сторінку <http://www.hp.com/support>і дотримуйтеся вказівок, щоб знайти свій виріб. Потім виберіть Руководства (Посібники).

Перше видання: Лютий 2022 р.

Номер документа: N01391-BD1

# Відомості про цей посібник

У цьому посібнику містяться технічні характеристики і відомості про функції та налаштування монітора, а також про використання програмного забезпечення. Залежно від моделі монітор може не підтримувати деякі функції, зазначені в цьому посібнику.

- $\triangle$  УВАГА! Вказує на небезпечну ситуацію, яка, якщо її не попередити, **може** призвести до серйозних травм або смерті.
- $\triangle$  ПОПЕРЕДЖЕННЯ. Вказує на небезпечну ситуацію, яка, якщо її не попередити, може спричинити незначну або середню травму.
- $\ddot{a}$  ВАЖЛИВО. Вказує на інформацію, яка вважається важливою, але не стосується небезпек (наприклад, повідомлення, які стосуються пошкодження майна). Попереджує користувача про те, що нечітке дотримання описаної процедури може призвести до втрати даних або пошкодження обладнання чи програмного забезпечення. Тут також міститься пояснення поняття або важлива інформація про завершення завдання.
- **学 ПРИМІТКА. Додаткова інформація, що виділяє або доповнює важливі аспекти головного тексту.**
- ПОРАДА. Корисні поради для завершення виконання завдання.

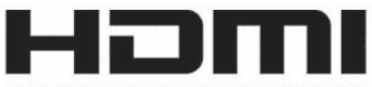

HIGH-DEFINITION MULTIMEDIA INTERFACE

Цей продукт підтримує технологію HDMI.

# **Зміст**

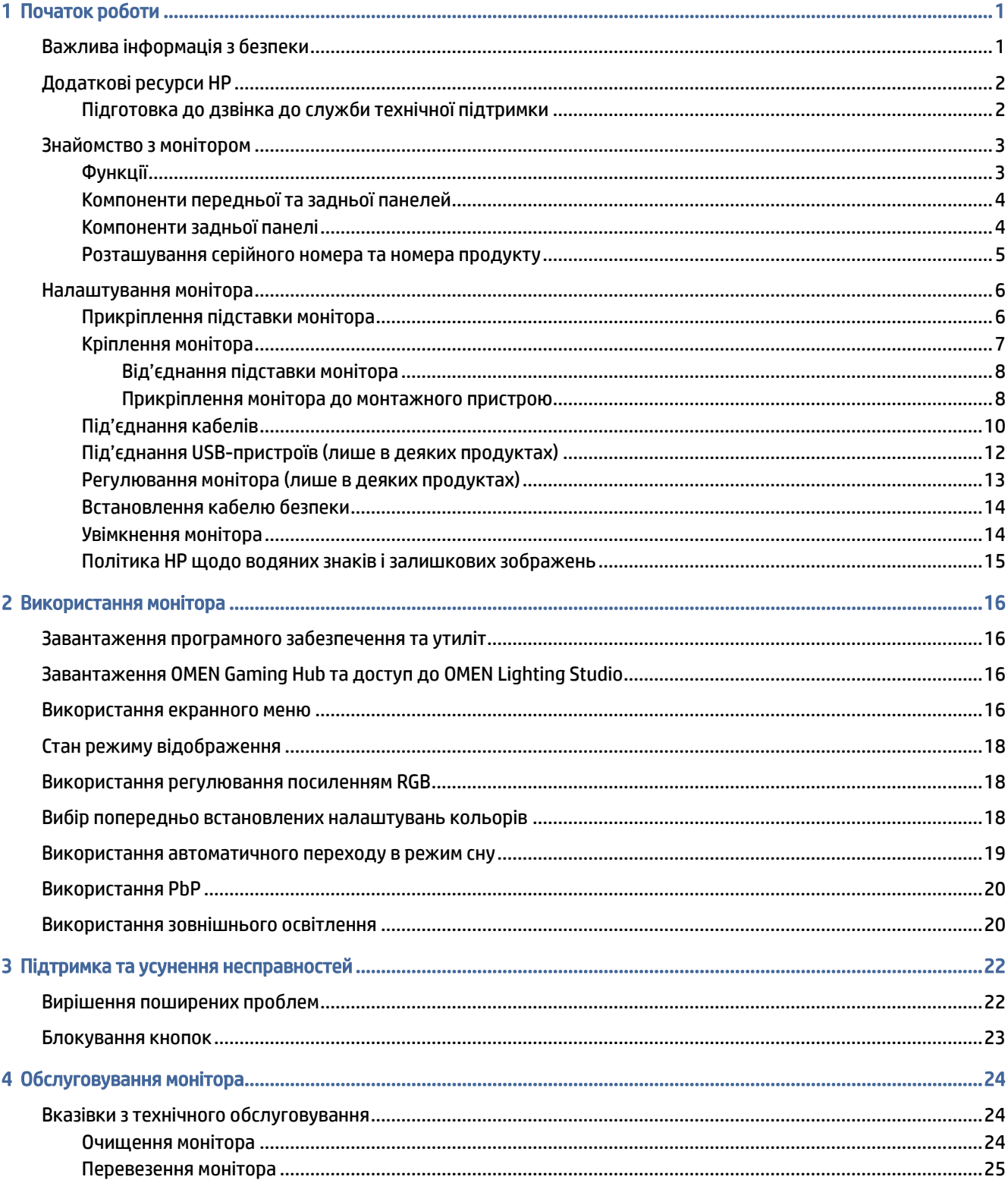

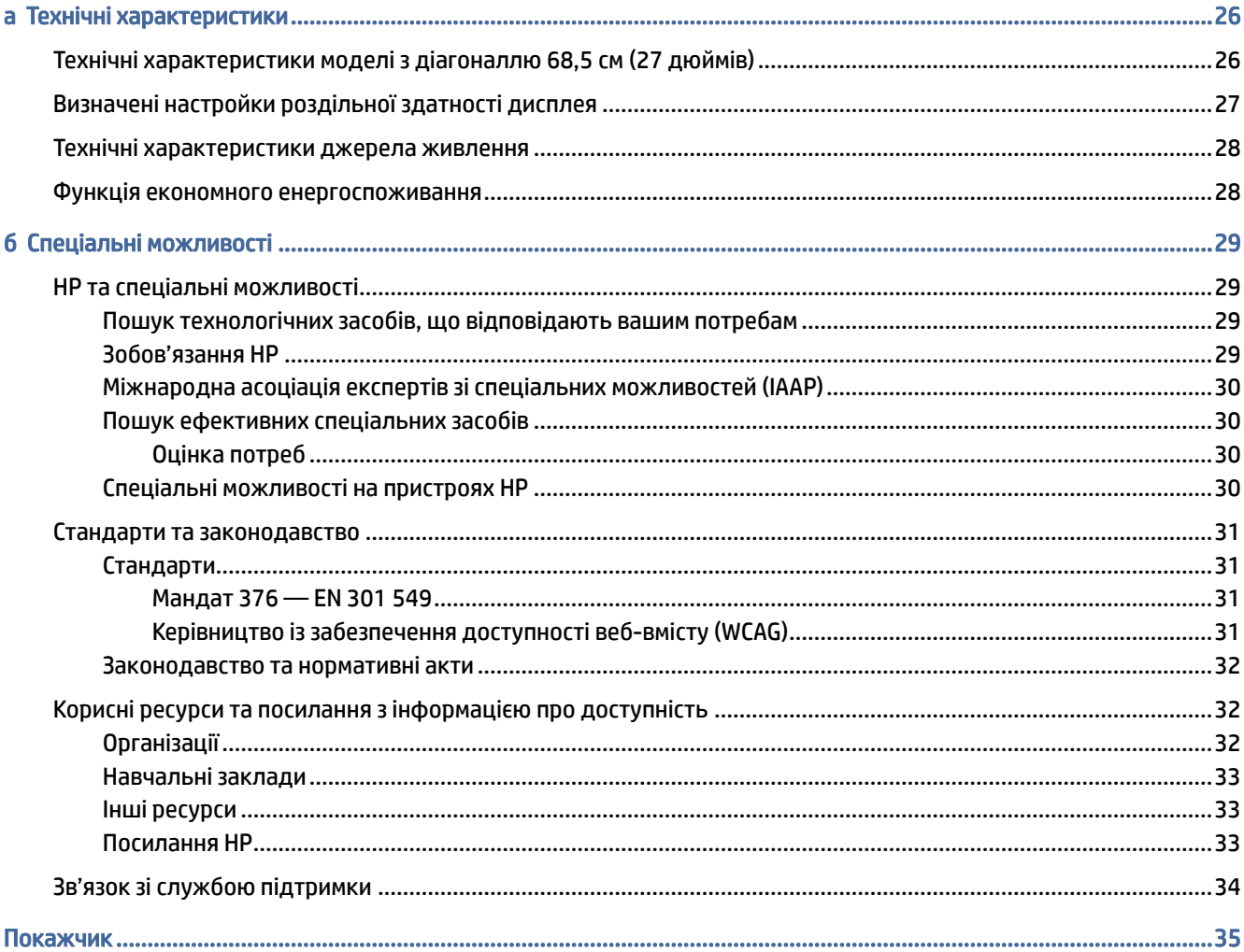

# <span id="page-5-0"></span>1 Початок роботи

Прочитайте цей розділ, щоб дізнатися про інформацію щодо безпеки та де знайти додаткові ресурси HP.

# Важлива інформація з безпеки

Монітор може бути укомплектований адаптером і кабелем живлення змінного струму. У разі використання іншого кабелю потрібно використовувати лише джерело живлення та підключення, які відповідають цьому монітору. Відомості про правильний комплект кабелю живлення для монітора див. в документі *Зауваження щодо використання виробу*, що входить до комплекту документації.

- $\triangle$  УВАГА! Щоб зменшити ризик ураження електричним струмом або пошкодження обладнання, дотримуйтеся наведених нижче правил:
	- Під'єднуйте кабель живлення до розетки змінного струму, розташованої в доступному місці.
	- Якщо кабель живлення має триконтактну вилку, підключіть його до заземленої триконтактної розетки.
	- Відключайте живлення комп'ютера, від'єднуючи кабель живлення від розетки змінного струму. Під час вимкнення кабелю живлення з розетки тримайте кабель за штепсельну вилку.

Щоб уникнути небезпеки, не ставте речі на дроти або кабелі електропостачання. Під час прокладання дротів і кабелів, під'єднаних до монітора, необхідно виявляти особливу обережність, щоб не наступити, не защемити, не притиснути та не перечепитися через них.

Щоб зменшити ризик серйозних пошкоджень, ознайомтеся з *Посібником із техніки безпеки та забезпечення зручності користування*, який надається разом із посібниками користувача. У цьому посібнику описано правильну організацію робочого місця, поставу, робочі та побутові звички для користувачів комп'ютерів. У *Посібнику з техніки безпеки та забезпечення зручності користування*  також подано важливу інформацію з технічної безпеки під час роботи з електричним та механічним обладнанням. *Посібник із техніки безпеки та забезпечення зручності користування* також доступний в Інтернеті за адресою [http://www.hp.com/ergo.](http://www.hp.com/ergo)

 $\tilde{A}^*$  ВАЖЛИВО. Для захисту монітора та комп'ютера під'єднуйте всі кабелі живлення комп'ютера та периферійних пристроїв (наприклад, монітора, принтера, сканера) до одного з пристроїв захисту від перепадів напруги, наприклад, подовжувача або джерела безперебійного живлення (UPS). Не всі подовжувачі забезпечують такий захист від перепадів напруги; на подовжувачах має бути спеціальний ярлик із відомостями про таку функцію. Використовуйте подовжувачі, виробники яких пропонують можливість заміни в разі пошкоджень, щоб ви могли замінити своє обладнання, якщо у пристрої захисту від перепадів напруги станеться збій.

Для розташування монітора використовуйте меблі відповідного розміру.

 $\triangle$  УВАГА! Монітори, які неправильно розташовані на шафах, полицях, столах, динаміках, коробах або візках, можуть впасти та спричинити травму.

- <span id="page-6-0"></span>УВАГА! Небезпека падіння. Падіння пристрою може призвести до серйозних травм або смерті. Щоб уникнути травм, надійно прикріпіть монітор до підлоги або стіни відповідно до інструкції з монтажу.
- $\triangle$  УВАГА! Це обладнання не підходить для використання в місцях перебування дітей.
- $\hat{\mathbb{B}}$  ПРИМІТКА. Цей пристрій можна використовувати для розваг. Рекомендовано розташовувати монітор у контрольованому освітленому середовищі, щоб уникнути перешкод від освітлених і яскравих поверхонь, що його оточують і можуть викликати відбиття на екрані, які відвертають увагу.

# Додаткові ресурси HP

В наведеній нижче таблиці ви знайдете відомості про ресурси з описом продукту, практичними порадами й інструкціями та іншою корисною інформацією.

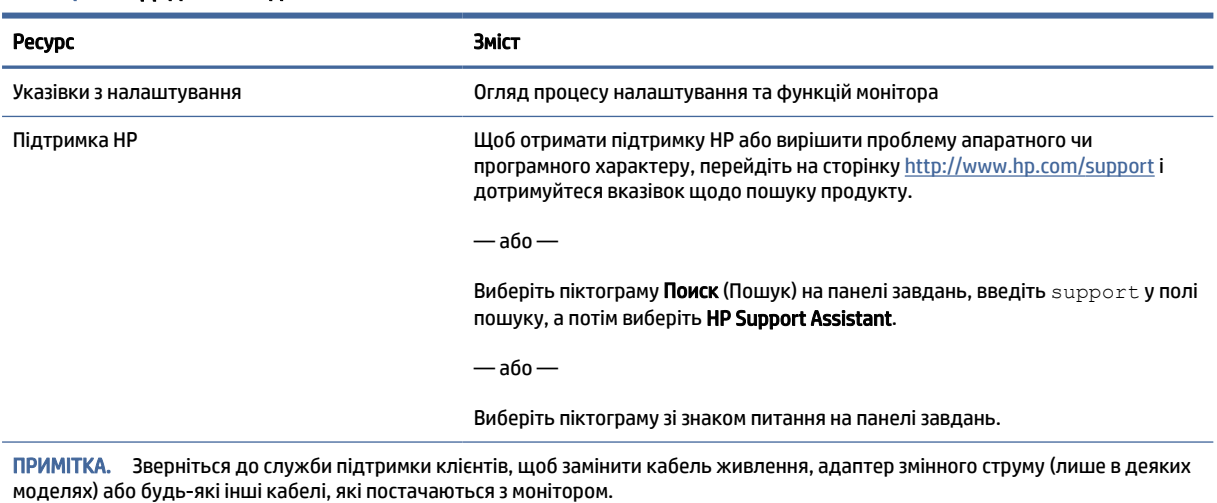

#### Таблиця 1-1 Додаткові відомості

## Підготовка до дзвінка до служби технічної підтримки

Скористайтеся цією інформацією, якщо вам необхідно усунути проблему.

Якщо ви не можете вирішити проблему за допомогою Підтримка та усунення несправностей на сторінці [22, зателефонуйте до служби технічної підтримки, щоб отримати додаткову довідку. Перш ніж](#page-26-0)  телефонувати, підготуйте такі відомості:

- Номер моделі монітора
- Серійний номер монітора
- Дата придбання згідно з рахунком
- Умови, за яких виникла проблема
- Отримані повідомлення про помилки
- Конфігурація обладнання
- Назва та версія поточного апаратного та програмного забезпечення

# <span id="page-7-0"></span>Знайомство з монітором

Монітор оснащено функціями найвищої якості. У цьому розділі містяться відомості про компоненти, їх розташування та принцип роботи.

### Функції

Залежно від моделі монітор може підтримувати нижчезазначені функції:

#### Функції відображення

- Фактична зона екрана 68,5 см (27 дюймів) по діагоналі з роздільною здатністю 3840 × 2160 та підтримкою повноекранного перегляду для низької роздільної здатності; включає фіксоване масштабування для трьох варіантів попередньо встановлених режимів: Заливка по екрану, Заливка за пропорціями або Піксель-у-піксель
- Сертифікація HP Eye Ease with Eyesafe® (режим за замовчуванням) для зниження рівня синього світла, щоб очам було комфортно
- Функція відсутності мерехтіння для оптимального комфорту очей і перегляду
- $\mathbb{R}^n$  ПРИМІТКА. Функція відсутності мерехтіння увімкнена лише при статичній частоті оновлення та керуванні підсвічуванням, але вона вимкнена, коли увімкнено час відгуку рухомого зображення (MPRT). У діапазоні 0~3000 Гц немає видимого мерехтіння.
- Вбудовані динаміки 2 × 2 Вт (спрямувані вниз)
- Рідкокристалічний дисплей (РК-дисплей) з активною матрицею та площинним перемиканням (IPS)
- Широка колірна гама забезпечує відтворення колірних просторів sRGB/DCI-P3
- Матові панелі зі світлодіодним підсвічуванням
- Широкий кут огляду дає змогу переглядати зображення із сидячого чи стоячого положення, а також із різних боків монітора під різними кутами
- Можливість нахилу та регулювання висоти
- Функція «Картинка біля картинки» (PbP) для активації входів DisplayPort і HDMI для можливості перегляду на поділеному навпіл екрані
- Доступність екранного меню (OSD) на 10 мовах для легкого налаштування та оптимізації екрана
- Попередньо встановлені налаштування колірного простору для DCI-P3 (режим гри) та sRGB (стандартний режим)

#### Розніми

**Э ПРИМІТКА.** Кабелі для рознімів не входять до комплекту постачання, за винятком деяких виробів.

- Відеовхід DisplayPort™ (кабель постачається лише з деякими продуктами)
- Відеовхід High-Definition Multimedia Interface™ (HDMI, мультимедійний інтерфейс високої чіткості)
- Гніздо аудіовиходу (навушники)
- Кабель USB Type-C на USB Type-A та кабель DisplayPort (кабель постачається лише з деякими продуктами)

<span id="page-8-0"></span>● Функція «Plug and Play» (за умови підтримки операційною системою комп'ютера)

#### Підставка під монітор

- Знімна підставка для використання різноманітних варіантів встановлення монітора
- Монтажне рішення відповідно до стандарту VESA® (100 × 100 мм) для кріплення монітора за допомогою поворотного кронштейна
- Підтримка монтажного кронштейна для кріплення монітора до робочої станції
- ПРИМІТКА. Відомості з техніки безпеки та нормативну інформацію див. в документі *Зауваження щодо використання виробу*, що входить до комплекту документації. Щоб отримати останню версію посібника користувача, перейдіть на сторінку<http://www.hp.com/support>і дотримуйтеся вказівок, щоб знайти свій виріб. Потім виберіть Руководства (Посібники).

### Компоненти передньої та задньої панелей

Щоб визначити компоненти на передній та задній панелях монітора, використовуйте цю ілюстрацію та таблицю.

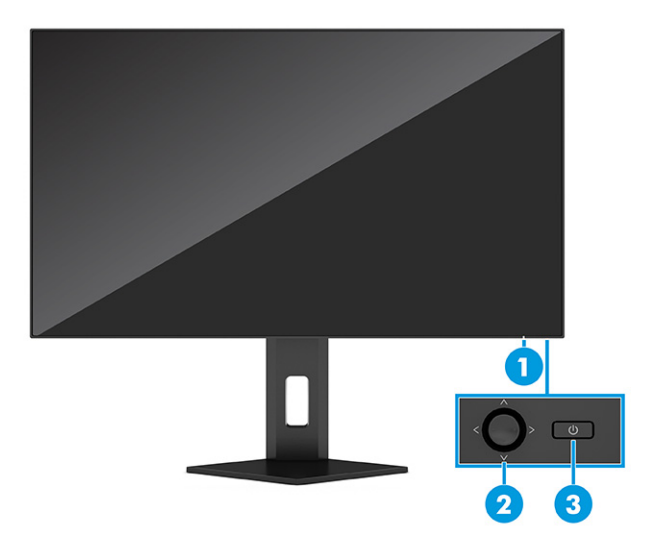

Таблиця 1-2 Компоненти передньої та задньої панелей та їхній опис

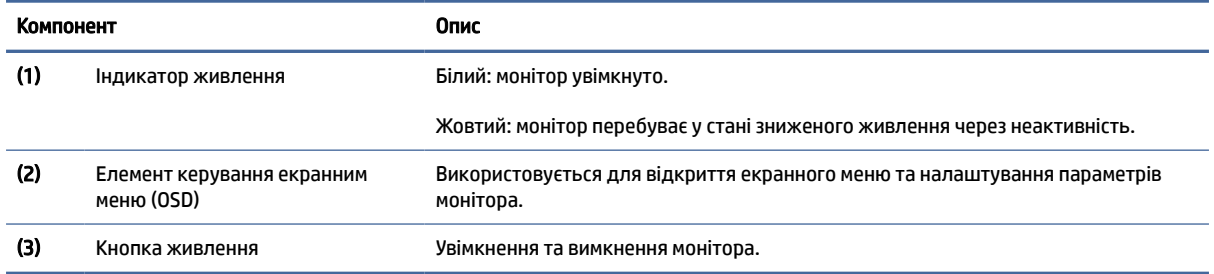

## Компоненти задньої панелі

Щоб визначити компоненти на задній панелі монітора, використовуйте цю ілюстрацію та таблицю.

<span id="page-9-0"></span>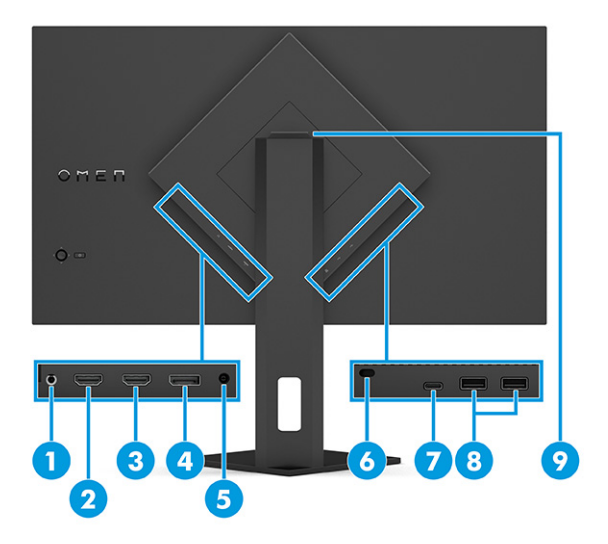

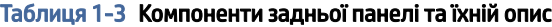

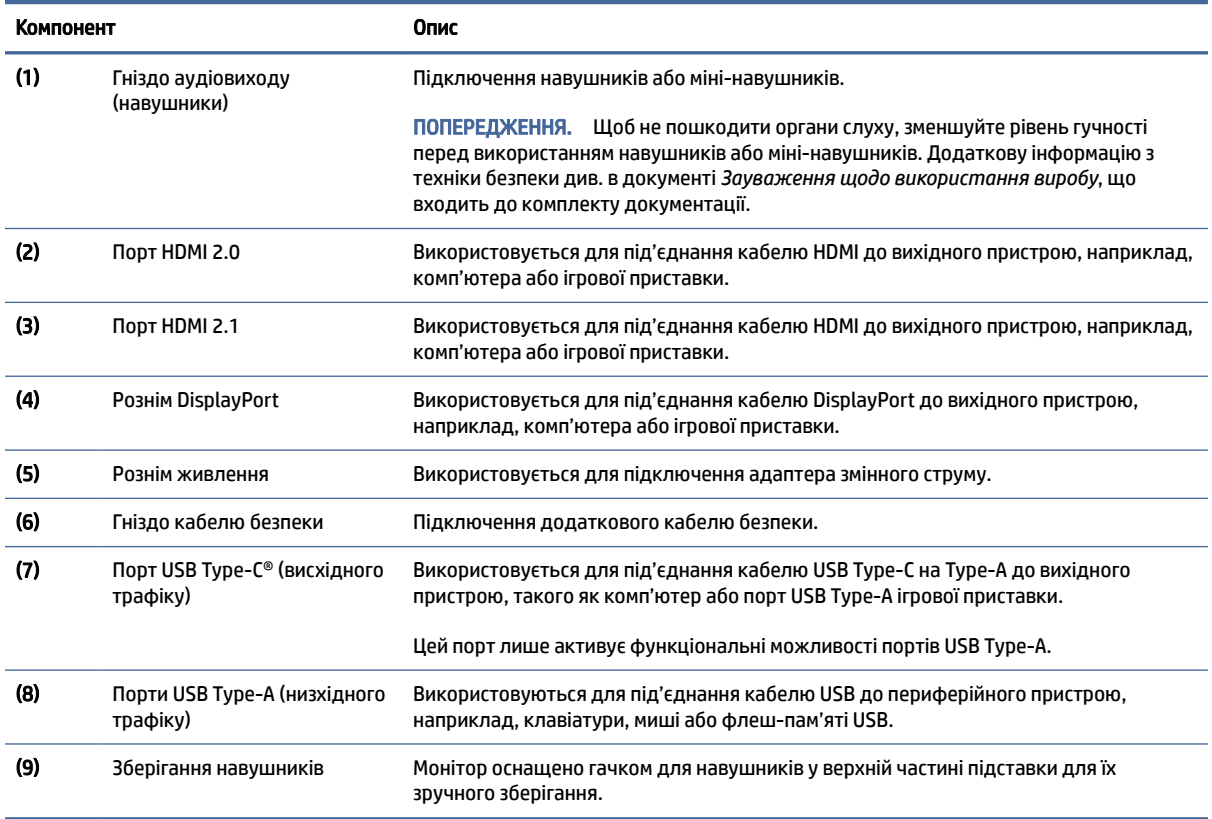

## Розташування серійного номера та номера продукту

Залежно від продукту, серійний номер і номер продукту містяться на ярлику на задній панелі монітора або на ярлику під передньою панеллю монітора. Ці номери можуть знадобитися в разі звертання до компанії HP.

<span id="page-10-0"></span>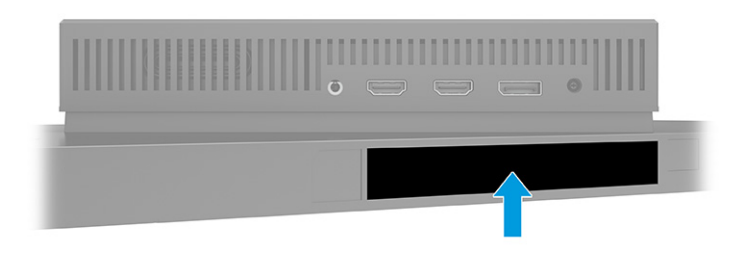

## Налаштування монітора

У цьому розділі описано приєднання підставки монітора чи настінного кріплення, а також варіанти підключення монітора до ПК, ноутбука, ігрової приставки або подібного пристрою.

- УВАГА! Щоб зменшити ризик серйозних травм, ознайомтеся з *Посібником із техніки безпеки та забезпечення зручності користування*. У цьому посібнику описано правильну організацію робочого місця, поставу, робочі та побутові звички для користувачів комп'ютерів. У *Посібнику з техніки безпеки та забезпечення зручності користування* також подано важливу інформацію з технічної безпеки під час роботи з електричним та механічним обладнанням. *Посібник із техніки безпеки та забезпечення зручності користування* доступний в Інтернеті за адресою [http://www.hp.com/ergo.](http://www.hp.com/ergo)
- $\hat{Z}^*$  ВАЖЛИВО. Щоб не пошкодити монітор, не торкайтеся поверхні РК-панелі. Тиск на панель може викликати неоднорідність кольорів або порушення орієнтації рідких кристалів. Якщо це станеться, нормальний стан екрана не відновиться.
- ВАЖЛИВО. Щоб запобігти виникненню подряпин, пошкоджень екрана чи розбиттю та пошкодженню кнопок керування, покладіть монітор екраном донизу на плоску поверхню, покриту захисним пінним матеріалом або неабразивною тканиною.

## Прикріплення підставки монітора

Правильне встановлення підставки монітора дуже важливе для безпечного використання. У цьому розділі описано, як безпечно прикріпити підставку.

- $\cdot \dot{\circ}$ : ПОРАДА. Продумайте розташування монітора, оскільки навколишнє освітлення та яскраві поверхні можуть погіршити відображення.
- $\tilde{\R}$  ПРИМІТКА. Для інших моделей процедура кріплення підставки монітора може відрізнятися.

<span id="page-11-0"></span>1. Розташуйте монітор екраном донизу в коробці, відкрийте пакувальний пакет уздовж лінії розриву.

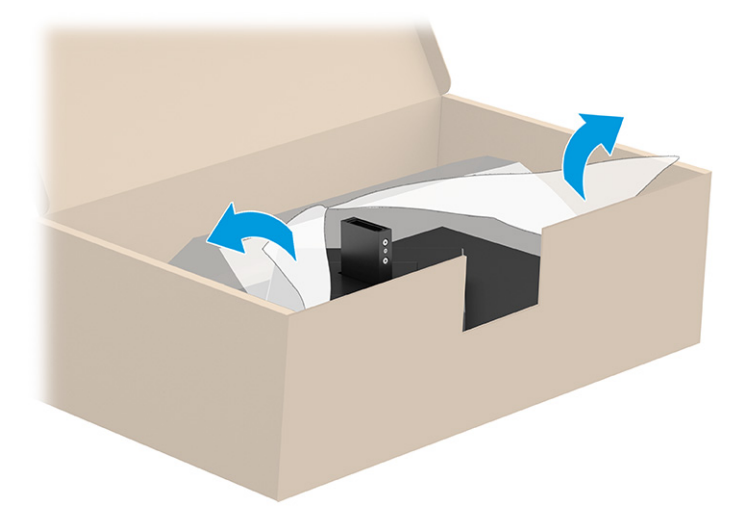

2. Розташуйте панель монітора лицьовою стороною вниз і прикріпіть підставку до задньої панелі монітора (1), а потім зафіксуйте гвинтами-баранчиками (2).

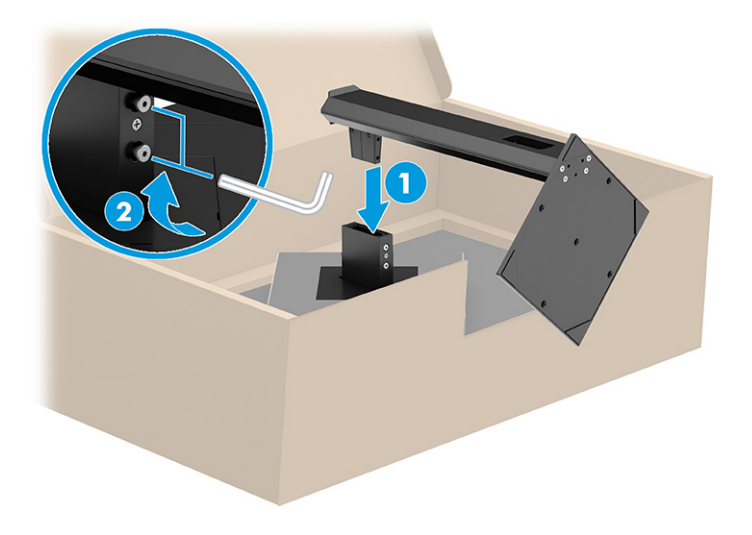

### Кріплення монітора

Щоб прикріпити монітор до стіни за допомогою поворотного кронштейна чи іншої монтажної арматури, виконайте кроки, описані в цьому розділі, щоб безпечно та надійно підключити монітор.

- $\ddot{a}$  ВАЖЛИВО. Монітор оснащено кріпильними отворами стандарту VESA, які розташовано на відстані 100 мм один від одного. Для підключення сторонніх монтажних рішень до монітора потрібні чотири 4 мм гвинти з кроком різьби 0,7 та довжиною 10 мм. Довші гвинти можуть пошкодити монітор. Переконайтеся, що монтажне рішення виробника відповідає стандарту VESA та розраховане на вагу монітора. Для найвищої якості роботи використовуйте кабель живлення та відеокабель із комплекту поставки монітора.
- **Э ПРИМІТКА.** Цей пристрій можна кріпити за допомогою настінних монтажних кронштейнів, які мають сертифікат Лабораторії з техніки безпеки UL (США) або Канадської асоціації зі стандартизації (CSA).

#### <span id="page-12-0"></span>Від'єднання підставки монітора

Якщо ви вирішили скористатися настінним кріпленням замість підставки монітора, спочатку зніміть підставку.

- $^{\bullet\bullet}_{\bullet\bullet\bullet\bullet}$  ВАЖЛИВО. Перед розбиранням монітора переконайтеся, що його вимкнуто та від нього від'єднано всі кабелі.
- $\mathbb{Z}^*$  ВАЖЛИВО. НР рекомендує виконувати розміщення та стабілізацію монітора вдвох.
	- 1. Від'єднайте всі кабелі від монітора.
	- 2. Покладіть монітор екраном донизу на плоску поверхню, покриту захисним пінним матеріалом або чистою сухою тканиною.
	- 3. Послабте гвинти-баранчики (1) та повертайте нижню частину підставки вгору, доки монтажна пластина не підніметься так, що відкриється заглиблення на моніторі (2).
	- 4. Вийміть підставку із заглиблення.

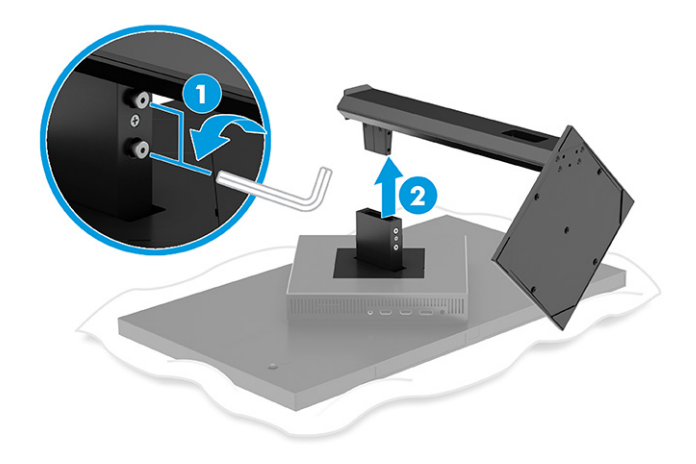

#### Прикріплення монітора до монтажного пристрою

Щоб під'єднати пристрій, вам можуть знадобитися додаткові інструменти, такі як викрутки (не входять до комплекту поставки). Щоб запобігти пошкодженню монітора, дотримуйтеся наведених нижче вказівок.

- 1. Зніміть підставку монітора, якщо вона прикріплена. Див. розділ Від'єднання підставки монітора на сторінці 8.
- 2. За допомогою шліцьової викрутки відкрийте та зніміть кришку стандарту VESA на задній панелі монітора (1).

3. За допомогою викрутки викрутіть шість гвинтів, якими кріпиться шарнір (2), а потім зніміть шарнір (3).

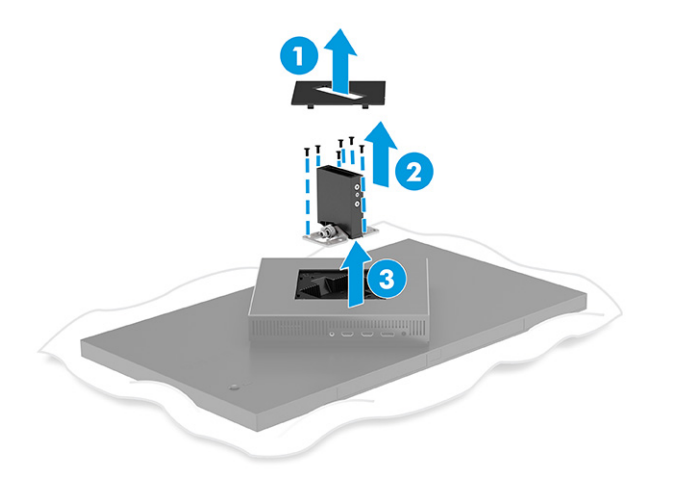

4. Викрутіть чотири гвинти з отворів VESA на задній панелі монітора.

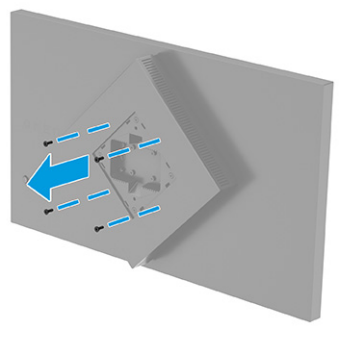

- 5. Перш ніж кріпити адаптер стандарту VESA до монітора, за допомогою поворотного кронштейна поверніть його на 45°, щоб вирівняти отвори в адаптері з отворами на задній панелі монітора (1).
- 6. Повернувши адаптер стандарту VESA на 45°, вставте його у гніздо на задній панелі монітора (2). Потім закріпіть адаптер та панель монітора та затягніть їх (3). Перед використанням переконайтеся, що адаптер належним чином закріплено на моніторі.
- $\Box$  ВАЖЛИВО. Якщо ці інструкції не стосуються вашого пристрою, дотримуйтесь вказівок виробника відповідного монтажного пристрою при встановленні монітора на стіну або на поворотний кронштейн.

<span id="page-14-0"></span>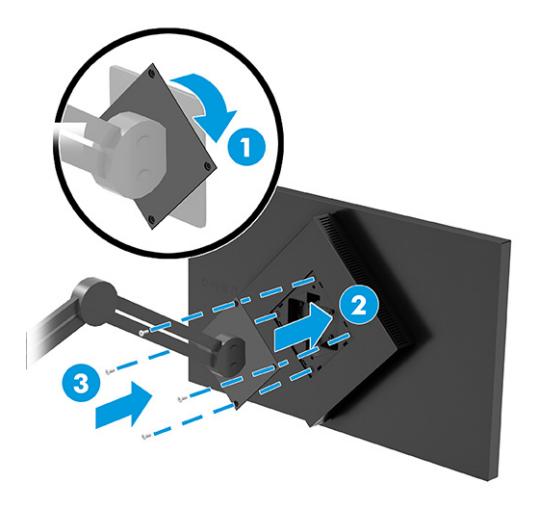

## Під'єднання кабелів

Зокрема відомостей про під'єднання кабелів, цей розділ містить відомості про те, як працює монітор у разі під'єднання певних кабелів.

- **Э ПРИМІТКА.** Залежно від моделі монітор може підтримувати підключення за стандартом USB Type-C, HDMI або DisplayPort. Режим відео визначається відеокабелем, який використовується. Монітор автоматично визначає, на яких входах наявні правильні відеосигнали. Ви можете вибрати входи в екранному меню. Монітор постачається з набором кабелів. Не всі кабелі, наведені в цьому розділі, входять до комплекту постачання монітора.
	- 1. Розмістіть монітор у зручному, добре вентильованому місці поруч із комп'ютером.
	- 2. Під'єднайте відеокабель.
		- Під'єднайте один кінець кабелю DisplayPort до розніму DisplayPort на задній панелі монітора, а інший кінець кабелю — до розніму DisplayPort вихідного пристрою.

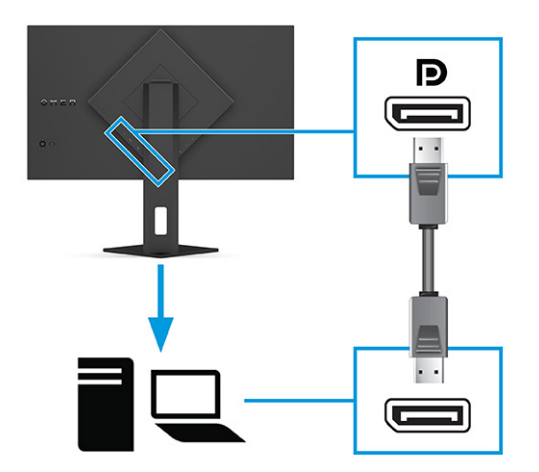

- Під'єднайте один кінець кабелю HDMI до порту HDMI на задній панелі монітора, а інший кінець кабелю — до порту HDMI вихідного пристрою.
- **Э ПРИМІТКА.** Для портів HDMI 2.0 та 2.1 необхідно використовувати відповідний кабель HDMI для кожної версії.

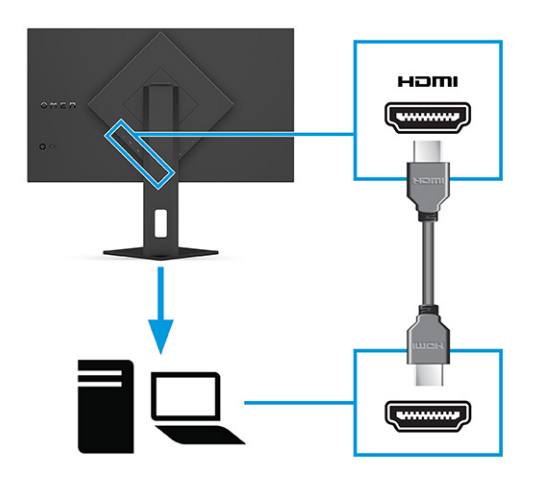

● Під'єднайте один кінець кабелю USB Type-C до розніму USB Type-C на задній панелі монітора, а інший кінець кабелю — до розніму USB Type-A вихідного пристрою. (Використовуйте лише схвалений компанією HP кабель USB Type-C на USB Type-A, що постачається з монітором.)

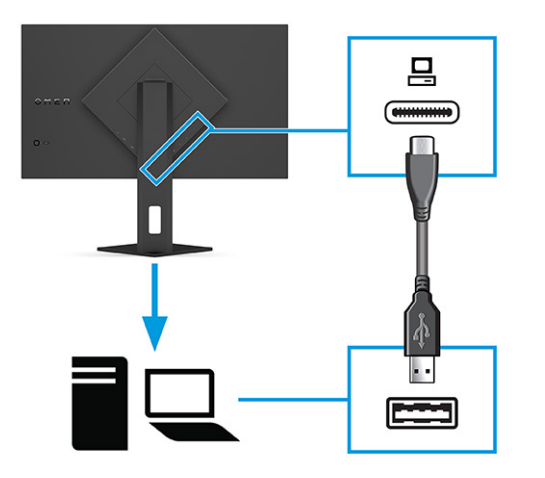

- **Э ПРИМІТКА.** Цоб увімкнути порти USB Туре-А на моніторі, під'єднайте кабелю USB Туре-С до Type-A від вихідного пристрою (комп'ютера, ноутбука, ігрової приставки) до задньої панелі [монітора. Додаткову інформацію див. у розділі Під'єднання USB-пристроїв \(лише в деяких](#page-16-0)  продуктах) на сторінці 12.
- 3. Вставте один кінець кабелю живлення в адаптер змінного струму (1), а інший кінець до заземленої розетки змінного струму (2). Підключіть адаптер змінного струму до роз'єму живлення на моніторі (3).
- $\triangle$  УВАГА! Цоб зменшити ризик ураження електричним струмом або пошкодження обладнання, дотримуйтеся наведених нижче правил:

<span id="page-16-0"></span>Забороняється відключати контакт заземлення кабелю живлення. Контакт заземлення є важливою складовою системи безпеки.

Підключайте кабель живлення тільки до заземленої розетки змінного струму, яка завжди знаходиться в зоні досяжності.

Відключайте живлення обладнання, від'єднуючи кабель живлення від розетки змінного струму.

Щоб уникнути небезпеки, не ставте речі на дроти або кабелі електропостачання. Розташуйте їх таким чином, щоб ніхто не міг випадково на них наступити або перечепитися через них. Не смикайте за дріт або кабель. Під час вимкнення кабелю живлення з розетки тримайте кабель за штепсельну вилку.

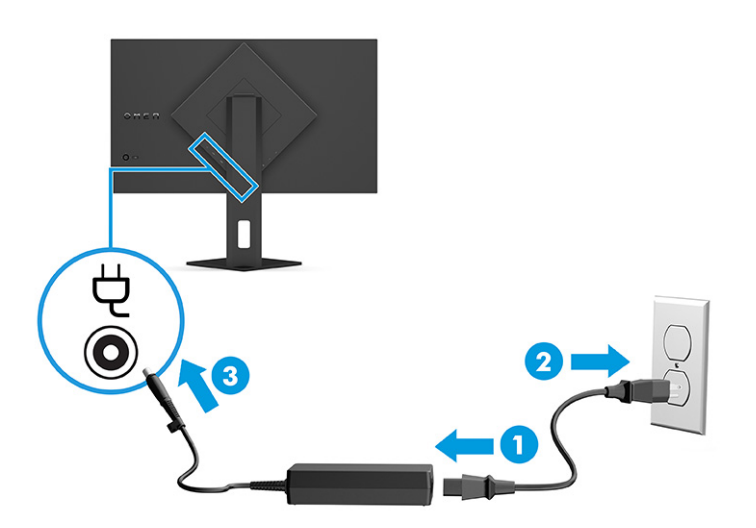

## Під'єднання USB-пристроїв (лише в деяких продуктах)

Використовуйте порти USB для під'єднання пристроїв, наприклад, цифрової камери, клавіатури USB або миші USB. Монітор має два порти USB Type-A для підключення до пристроїв (низхідного трафіку).

 $\mathbb{P}$  ПРИМІТКА. За допомогою кабелю USB Type-C на Туре-А під'єднайте вихідний пристрій (комп'ютер) до задньої панелі монітора, щоб використовувати порти USB Type-A в якості концентратора USB для мишей, клавіатур, телефонів, зовнішніх жорстких дисків і будь-яких інших пристроїв, що підключаються по USB і використовують живлення 5 В.

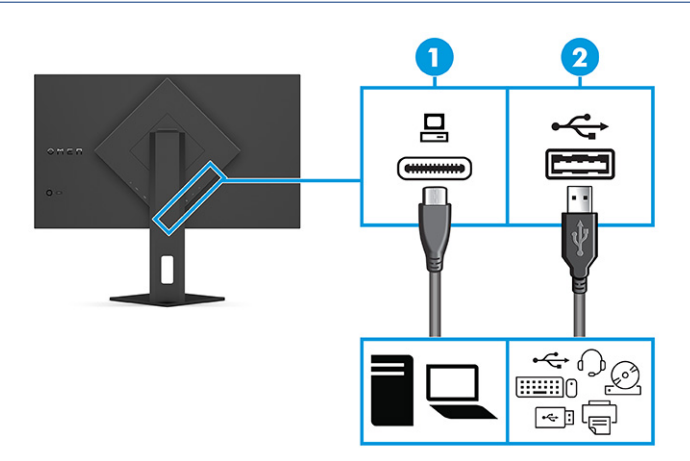

#### <span id="page-17-0"></span>Таблиця 1-4 Розташування портів USB

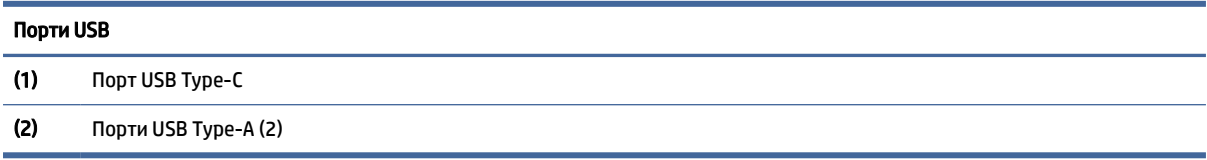

### Регулювання монітора (лише в деяких продуктах)

Щоб підтримати ергономічну робочу площу, монітор пропонує параметри налаштування, описані в цьому розділі.

УВАГА! Щоб зменшити ризик серйозних травм, ознайомтеся з *Посібником із техніки безпеки та забезпечення зручності користування*. У цьому посібнику описано правильну організацію робочого місця, поставу, робочі та побутові звички для користувачів комп'ютерів. У *Посібнику з техніки безпеки та забезпечення зручності користування* також подано важливу інформацію з технічної безпеки під час роботи з електричним та механічним обладнанням. *Посібник із техніки безпеки та забезпечення зручності користування* доступний в Інтернеті за адресою [http://www.hp.com/ergo.](http://www.hp.com/ergo)

1. Нахиліть монітор уперед або назад, щоб установити його на зручний для очей рівень.

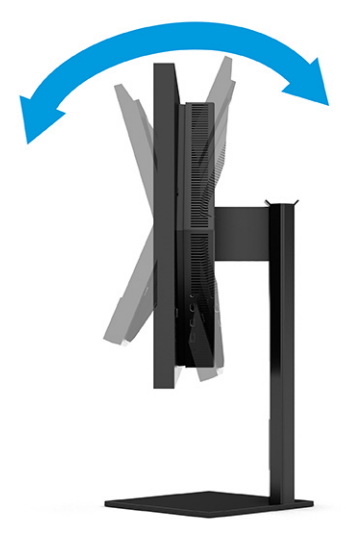

2. Відрегулюйте висоту монітора, вибравши зручне положення для своєї робочої станції. Верхній край передньої панелі монітора має бути розташований на рівні очей. Розташування монітора нижче рівня очей і під нахилом може бути зручнішим для користувачів, які носять коригувальні

<span id="page-18-0"></span>лінзи. Потрібно змінювати положення монітора разом зі зміною вашого положення протягом робочого дня.

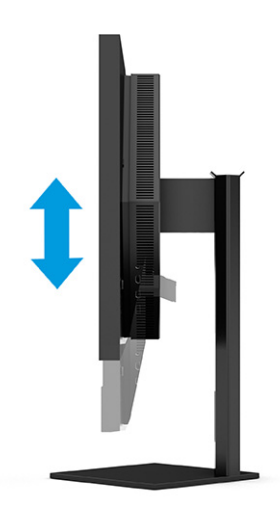

### Встановлення кабелю безпеки

В якості заходу безпеки, монітор можна прикріпити до фіксованого об'єкта за допомогою додаткового кабелю безпеки, який можна придбати в компанії HP. Для встановлення та зняття замка використовуйте ключ, що поставляється в комплекті з додатковим кабелем безпеки.

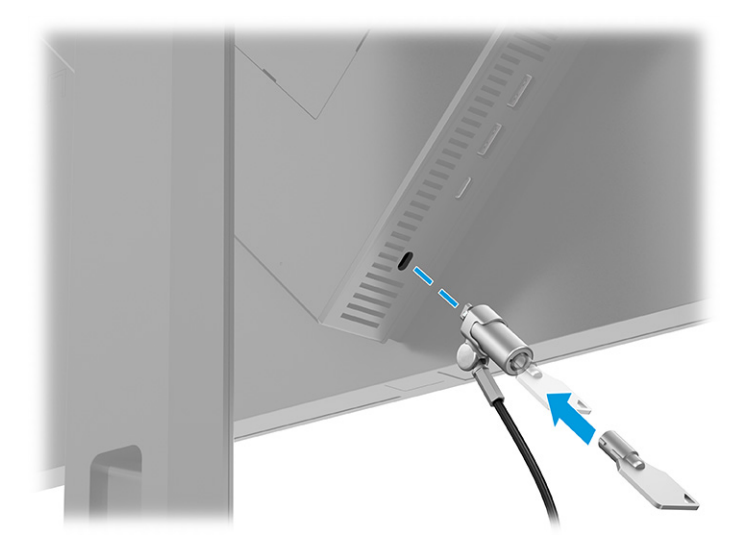

## Увімкнення монітора

У цьому розділі містяться важливі відомості про запобігання пошкодженню монітора, індикаторів завантаження, а також інформація про усунення несправностей.

 $\mathbb{Z}^*$  ВАЖЛИВО. Якщо на екрані монітора відображається одне й те саме статичне зображення впродовж 12 або більше годин, може з'явитися залишкове зображення. Щоб запобігти появі залишкового зображення, слід завжди вмикати заставку або вимикати монітор, якщо він не використовується протягом тривалого часу. Залишкове зображення може з'являтися на всіх екранах РК-дисплеїв. Пошкодження монітора залишковим зображенням не покривається гарантією HP.

- <span id="page-19-0"></span>ПРИМІТКА. Якщо після натискання кнопки живлення нічого не відбувається, можливо, увімкнуто функцію блокування кнопки живлення. Щоб вимкнути цю функцію, натисніть і утримуйте кнопку живлення монітора впродовж 10 секунд.
- $\mathbb{R}^n$  ПРИМІТКА. В деяких моніторах НР індикатор живлення можна вимкнути в екранному меню. Натисніть кнопку Меню, щоб відкрити екранне меню, потім виберіть Живлення, далі Індикатор живлення і Вимк.

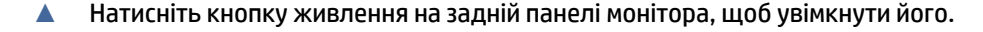

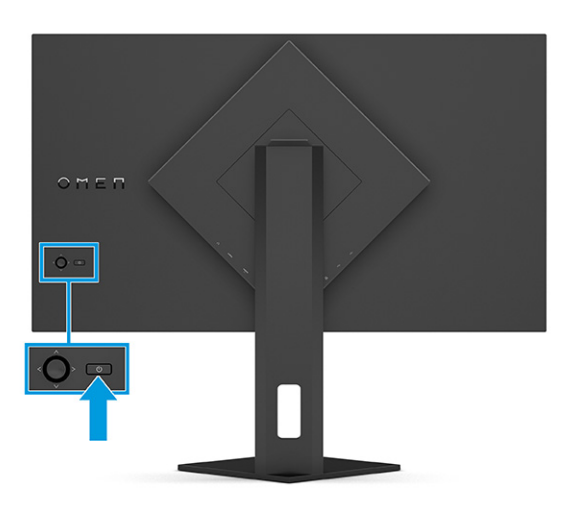

Після першого ввімкнення монітора протягом 5 секунд відображається повідомлення про його стан. У повідомленні вказано, на якому вході наявний активний сигнал, стан параметра автоматичного перемикання джерел («Увімк.» чи «Вимк.»; за замовчуванням увімкнуто), поточне налаштування роздільної здатності дисплея, а також рекомендовану роздільну здатність дисплея.

Монітор автоматично сканує входи на наявність активного вхідного сигналу та використовує цей вхід для відображення.

#### Політика HP щодо водяних знаків і залишкових зображень

У деяких моделях моніторів використовується технологія площинного перемикання (IPS), яка забезпечує надширокі кути огляду екрана та поліпшену якість зображення. Хоча це зручно для багатьох програм, ця панельна технологія не підходить для статичних, стаціонарних або фіксованих зображень впродовж тривалого часу, якщо ви не використовуєте заставки.

До таких програм зі статичним зображенням можуть належати засоби відеоспостереження, відеоігри, логотипи маркетингу та шаблони. Статичні зображення можуть призвести до пошкодження екрана, яке називається «залишковим зображенням» та має вигляд плям чи водяних знаків на екрані монітора.

На пошкодження «залишкове зображення» моніторів, які використовуються цілодобово, не поширюється гарантія HP. Щоб уникнути цього пошкодження, завжди вимикайте монітор, якщо не плануєте використовувати його, або ввімкніть режим керування живленням (якщо підтримується комп'ютером) для вимкнення монітора під час простою комп'ютера.

# <span id="page-20-0"></span>2 Використання монітора

У цьому розділі описано, як використовувати монітор і його функції, зокрема програмне забезпечення та утиліти, екранне меню, функціональні кнопки та стани живлення.

## Завантаження програмного забезпечення та утиліт

Ви можете завантажувати та установлювати ці файли зі служби підтримки HP.

Щоб завантажити файли програмного забезпечення та утиліти, виконайте наступні дії:

- 1. Перейдіть за посиланням [http://www.hp.com/support.](http://www.hp.com/support)
- 2. Виберіть ПО и драйверы (ПЗ та драйвери).
- 3. Виберіть тип свого продукту.
- 4. Введіть модель монітора HP у полі пошуку та дотримуйтесь вказівок на екрані.

# Завантаження OMEN Gaming Hub та доступ до OMEN Lighting **Studio**

Ви можете завантажити і встановити OMEN Gaming Hub з програми Microsoft Store. Щоб отримати доступ до OMEN Light Studio, необхідно встановити OMEN Gaming Hub.

ПРИМІТКА. Обов'язково завантажте OMEN Gaming Hub, щоб отримати доступ до OMEN Light Studio, щоб мати отримати контроль і налаштувати світлові ефекти RGB.

Щоб завантажити програму, виконайте наступні дії:

- 1. Виберіть Пуск на панелі завдань.
- 2. Виберіть програму Microsoft Store.
- 3. Введіть OMEN Gaming Hub та виберіть Получить (Отримати).

## Використання екранного меню

Монітор HP можна налаштувати відповідно до своїх вподобань. Використовуйте екранне меню, щоб налаштувати функції перегляду монітора.

Відкрити екранне меню та виконати налаштування можна за допомогою контролера екранного меню на задній панелі монітора.

Щоб увійти до екранного меню та виконати налаштування:

1. Якщо монітор не ввімкнуто, натисніть кнопку живлення, щоб увімкнути його.

2. Натисніть на центр контролера екранного меню та переміщуйте контролер вгору, вниз, ліворуч або праворуч для навігації по пунктах меню. Щоб зробити вибір, натисніть на центр контролера.

У таблиці нижче наведено пункти головного екранного меню. Вона містить описи кожного параметра та його впливу на зовнішній вигляд або продуктивність монітора.

Таблиця 2-1 Параметри екранного меню та їх налаштування за допомогою кнопок або контролера (лише в деяких продуктах)

| Головне меню        | Опис                                                                                                    |  |  |
|---------------------|----------------------------------------------------------------------------------------------------|--|--|
| Ігри                | Вибір і налаштування параметрів ігор, наприклад Adaptive-Sync або AMD® FreeSync Premium Pro,<br>час відгуку рухомого зображення (MPRT), час відгуку, точність краю, тіньове зображення, частота<br>кадрів, перехрестя, таймери повідомлень і вирівнювання кількох моніторів. |  |  |
|                     | ПРИМІТКА. Коли таймер повідомлень активний, частота кадрів приховує значення таймера.                                                                                                    |  |  |
|                     | Adaptive-Sync/ AMD FreeSync Premium Pro вимкнено за таких умов:                                                                                                    |  |  |
|                     | 1. Джерело вхідного сигналу через порт HDMI 2.0.                                                                                                    |  |  |
|                     | 2. Режим РЬР увімкнено.                                                                                                    |  |  |
|                     | MPRT вимкнено за таких умов:                                                                                                    |  |  |
|                     | 1. Сигнал HDR активний.                                                                                                    |  |  |
|                     | 2. Частота оновлення < 100 Гц                                                                                                    |  |  |
|                     | 3. DCR увімкнено.                                                                                                    |  |  |
|                     | 4. Adaptive-Sync/AMD FreeSync Premium Pro увімкнено.                                                                                                    |  |  |
|                     | 5. Режим РЬР увімкнено.                                                                                                    |  |  |
|                     | Функції точність краю та тіньове зображення вимкнені, якщо вибрано колірний режим оновлення<br>irop.                                                                                                    |  |  |
| Зовнішнє освітлення | Налаштування кольору та стану зовнішнього освітлення.                                                                                                    |  |  |
| Колір               | Надає безліч попередньо встановлених налаштувань кольорів, які налаштовують монітор для<br>таких функцій перегляду, як ігровий, стандартний, теплий, холодний, природний, нічний, НР<br>Enhance+ і регулювання посилення RGB.                                                |  |  |
| Вхід                | Вибір вхідного відеосигналу (DisplayPort чи HDMI). PbP, автоматичне перемикання входу, визначення<br>можливості гарячого підключення DP, режим DisplayPort, HDMI СЕС та аудіо.                                                                                               |  |  |
|                     | ПРИМІТКА.<br>Аудіопристрій USB вимкнено, якщо не встановлено прапорець <b>Вибір аудіо USB-C</b> .                                                                                                    |  |  |
| Зображення          | Контролер – налаштування зображення екрана, зокрема яскравість, контрастність, динамічна<br>контрастність, розтягування в області чорного, різкість, масштабування та рівень відео.                                                                                          |  |  |
|                     | ПРИМІТКА. Яскравість і контрастність відключені при подачі сигналу HDR.                                                                                                    |  |  |
|                     | Динамічний контраст вимкнено за таких умов:                                                                                                    |  |  |
|                     | 1. Сигнал HDR активний                                                                                                    |  |  |
|                     | 2. MPRT увімкнено                                                                                                    |  |  |
|                     | Розтягування в області чорного відключено, коли сигнал HDR активний.                                                                                                    |  |  |
|                     | Функції рівня відео працюють лише для HDMI.                                                                                                    |  |  |
| Живлення            | Регулює такі параметри живлення, як автоматичний перехід у режим сну, увімкнення живлення та<br>світлодіодний індикатор живлення.                                                                                                    |  |  |
| Меню                | Налаштування екранного меню та функціональних кнопок, наприклад мови, положення меню,<br>прозорості меню, часу очікування меню, повідомлень екранного меню та призначення кнопок.                                                                                            |  |  |

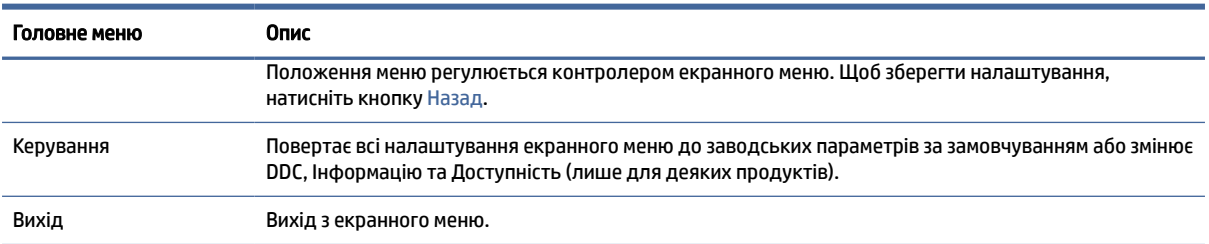

<span id="page-22-0"></span>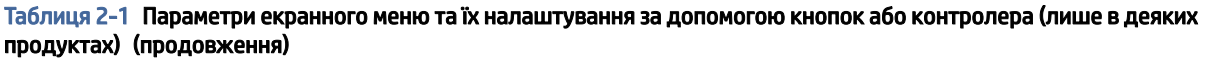

# Стан режиму відображення

Коли ви вмикаєте монітор, у повідомленні про стан відображатиметься режим відображення. Режим відображення також відображатиметься, коли ви змінюєте відеовхід.

Поточний режим відображення показано у вікні меню Інформація під опцією Керування та в нижній частині головного екранного меню, у рядку стану. Режими роботи відрізняються залежно від моделі. Найпоширенішими режимами є Off (Вимк), Adaptive-Sync та AMD FreeSync Premium Pro.

Щоб увімкнути режим Adaptive-Sync:

- 1. Натисніть на центр контролера екранного меню, щоб відкрити екранне меню.
- 2. В екранному меню виберіть Ігри.
- 3. Виберіть Adaptive-Sync і натисніть Увімк.
- $\mathbb{P}$  ПРИМІТКА. Значення за замовчуванням меню Adaptive-Sync є «Увімк.». Використовується лише для входу DisplayPort.

## Використання регулювання посиленням RGB

За допомогою Регулювання посиленням RGB можна відрегулювати колірну температуру будь-яких попередньо встановлених налаштувань кольорів. Налаштування підсилення RGB зберігаються окремо для кожного попередньо встановленого налаштування кольорів.

## Вибір попередньо встановлених налаштувань кольорів

В екранному меню можна вибрати різні попередньо встановлені налаштування кольорів для різних сценаріїв перегляду.

Щоб отримати доступ до попередньо встановлених налаштувань кольорів, виконайте наступні дії:

- 1. В екранному меню виберіть Колір.
- 2. Виберіть попередньо встановлене налаштування кольорів. У наведеній нижче таблиці описано доступні попередньо встановлені налаштування кольорів.
- $\ddot{\R}$  ПРИМІТКА. Кожне попередньо встановлене налаштування має конфігурацію для стандартного динамічного діапазону (SDR) та високого динамічного діапазону (HDR).

#### <span id="page-23-0"></span>Таблиця 2-2 Попередньо встановлені налаштування кольорів та опис

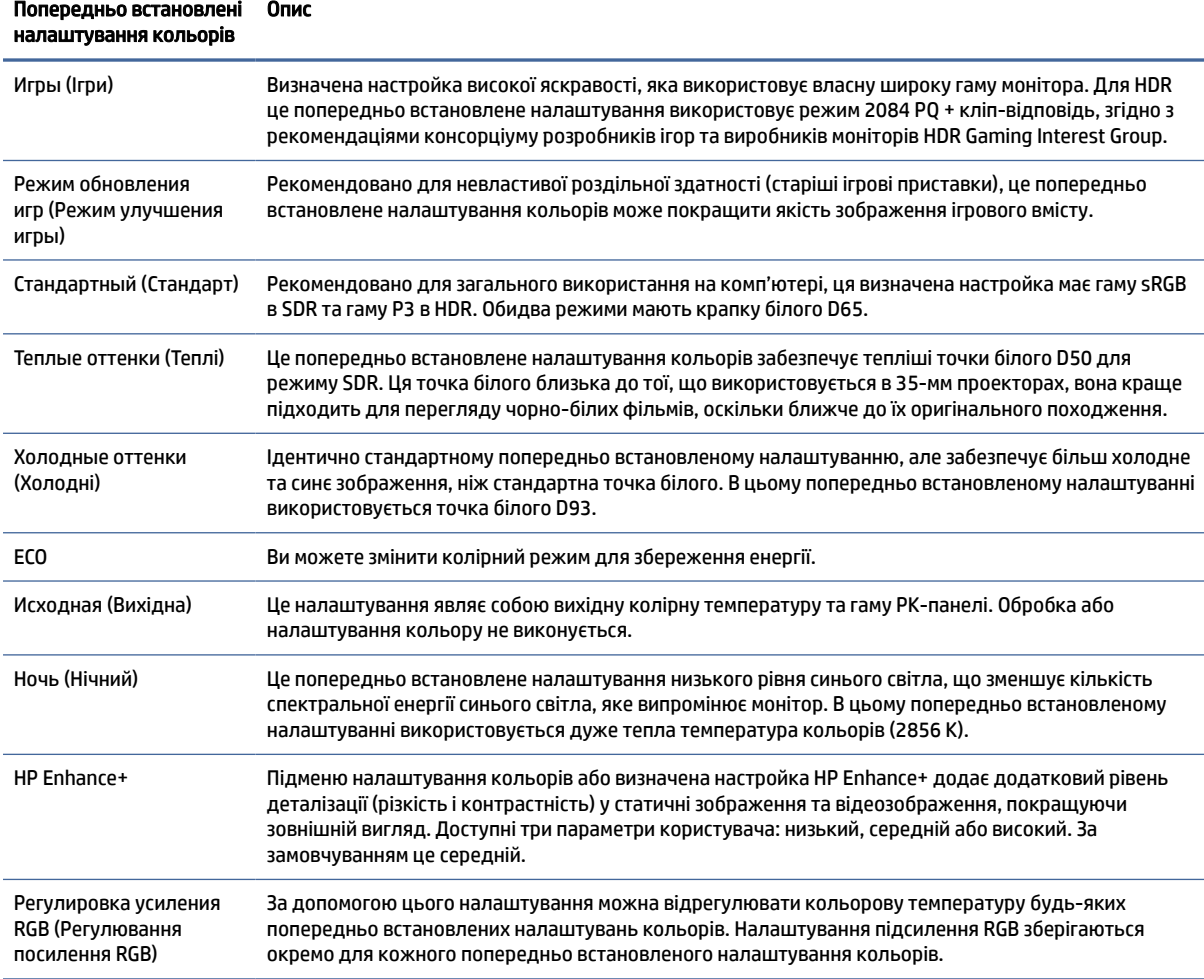

## Використання автоматичного переходу в режим сну

Ваш монітор має функцію енергозбереження, яка називається автоматичний сплячий режим, стан зниженого енергоспоживання. У цьому розділі описано, як активувати або налаштувати автоматичний перехід в режим сну на моніторі.

Якщо функцію автоматичного переходу в режим сну ввімкнуто (за замовчуванням), монітор переходитиме до стану зниженого енергоспоживання, коли комп'ютер повідомляє про режим енергозбереження (відсутність горизонтального або вертикального синхросигналу).

Після переходу до стану зниженого енергоспоживання (автоматичний перехід в режим сну) зображення зникає з екрана монітора, підсвічування вимикається, а індикатор живлення починає світитися жовтим світлом. В стані зниженого енергоспоживання монітор споживає менше 0,5 Вт. Монітор виходить із режиму сну, коли комп'ютер надсилає на монітор активний сигнал (наприклад, якщо активовано мишу або клавіатуру).

Автоматичний перехід в режим сну можна вимкнути в екранному меню:

- <span id="page-24-0"></span>1. Натисніть кнопку Меню або натисніть на центр джойстика екранного меню, щоб відкрити екранне меню.
- 2. В екранному меню виберіть Живлення.
- 3. Виберіть Автоматичний перехід в режим сну, а далі Вимк.

## Використання PbP

Монітор підтримує Картинку поруч з картинкою (PbP), де одне джерело розташовано поряд з іншим. Два зображення Full HD (FHD) (максимум 1920 × 2160).

 $\hat{\R}$  ПРИМІТКА. — Активна область екрана залежить від операційної системи, драйвера відеокарти та пропорцій вхідного сигналу.

Використання PbP:

- 1. Під'єднайте додаткове джерело вхідного сигналу до монітора.
- 2. На задній панелі натисніть одну з кнопок екранного меню, щоб активувати їх, а потім натисніть кнопку Меню, щоб відкрити екранне меню.
- 3. В екранному меню виберіть Вход (Вхід), виберіть PbP, а потім виберіть Включить PbP (Увімкнути PbP).

Монітор просканує додаткові входи на наявність дійсного вхідного сигналу та використовуватиме знайдений вхідний сигнал для зображення PbP.

4. Щоб змінити вхід PbP, виберіть в екранному меню послідовно **Вход** (Вхід), PbP, а потім — Назначиить PbP входы (Назначить входы PbP).

## Використання зовнішнього освітлення

Деякі монітори мають зовнішнє освітлення для столу або стіни та покращення вражень від гри. Можна налаштувати колір та яскравість зовнішнього освітлення або вимкнути його в екранному меню чи в OMEN Command Center.

Щоб налаштувати зовнішнє освітлення, виконайте наступні дії:

- 1. Натисніть кнопку Меню, щоб відкрити екранне меню. Натисніть на центр пульта екранного меню, щоб відкрити екранне меню.
- 2. В екранному меню виберіть Зовнішнє освітлення.
- 3. Виберіть налаштування:
	- Вимк.: вимикає зовнішнє освітлення.
	- Підсвічування: імітує біле освітлення столу з можливістю налаштування для покращення читання або перегляду.
	- Цикл кольорів: повільно переходить від одного кольору до іншого.
	- Пульсація: регулює швидкість зовнішнього освітлення на повільну, середню або швидку в одному колірному налаштуванні.
- Статичний колір: встановлює кольори зовнішнього освітлення на червоний, зелений, синій, жовтий, блакитний, фіолетовий, оранжевий або налаштований.
- Випадковий колір: циклічно змінює статичний колір зовнішнього освітлення у випадковому порядку.
- Яскравість світлодіодів: регулює яскравість зовнішнього освітлення.

**Э ПРИМІТКА.** За замовчуванням зовнішнє освітлення ввімкнене (білий OMEN).

# <span id="page-26-0"></span>3 Підтримка та усунення несправностей

Якщо монітор не працює належним чином, ви можете вирішити цю проблему, дотримуючись вказівок, наведених у цьому розділі.

# Вирішення поширених проблем

У таблиці нижче перелічено проблеми, їх можливі причини та рекомендовані вирішення.

| Проблема                                                                       | Можлива причина                                                                                     | Рішення                                                                                                    |  |
|--------------------------------------------------------------------------------|----------------------------------------------------------------------------------------------------|----------------------------------------------------------------------------------------------------|--|
| Екран пустий або відео<br>блимає.                                              | Від'єднано кабель живлення.                                                                         | Підключіть кабель живлення.                                                                                                    |  |
|                                                                                | Монітор вимкнено.                                                                                   | Натисніть кнопку живлення монітора.                                                                                                    |  |
|                                                                                |                                                                                                    | ПРИМІТКА. Якщо після натискання кнопки живлення<br>нічого не відбувається, натисніть і утримуйте її впродовж<br>10 секунд, щоб вимкнути функцію блокування кнопки<br>живлення. |  |
|                                                                                | Відеокабель під'єднано<br>неправильно.                                                              | Під'єднайте відеокабель правильно. Додаткову<br>інформацію див. у розділі Під'єднання кабелів на сторінці<br>10.                                                               |  |
|                                                                                | «Автоматичний перехід в режим<br>сну» активовано.                                                   | Натисніть будь-яку клавішу на клавіатурі або перемістіть<br>мишу, щоб вивести екран зі «сплячого» режиму.                                                                      |  |
|                                                                                | Несумісна відеокарта.                                                                               | Відкрийте екранне меню та виберіть меню Вхід. Установіть<br>для параметра Автоматичне перемикання джерел входу<br>значення Вимк. та виберіть вхід вручну.                      |  |
|                                                                                |                                                                                                    | або                                                                                                    |  |
|                                                                                |                                                                                                    | Замініть відеокарту чи під'єднайте відеокабель до одного<br>з джерел відеосигналу комп'ютера.                                                                                  |  |
| Зображення розмите,<br>нечітке чи занадто темне.                               | Налаштування яскравості надто<br>низьке.                                                            | Відкрийте екранне меню та виберіть Яскравість, щоб<br>відрегулювати шкалу яскравості (за потреби).                                                                             |  |
| На екрані відображається<br>повідомлення «Перевірте<br>відеокабель».           | Відеокабель монітора від'єднано.                                                                    | Під'єднайте належний кабель відеосигналу до комп'ютера<br>та монітора. Перш ніж під'єднувати відеокабель,<br>обов'язково вимкніть живлення комп'ютера.                         |  |
| На екрані відображається<br>повідомлення «Вхідний<br>сигнал поза діапазоном».  | Роздільна здатність і частота<br>оновлення відеосигналу вищі за<br>підтримувані монітором значення. | Змініть значення на підтримувані (див. розділ Визначені<br>настройки роздільної здатності дисплея на сторінці 27).                                                             |  |
| Відображається<br>повідомлення «OSD<br>Lockout» (Екранне меню<br>заблоковано). | Увімкнуто функцію блокування<br>екранного меню монітора.                                            | Натисніть і утримуйте нижню кнопку Меню протягом 10<br>секунд, щоб вимкнути функцію блокування екранного<br>меню.                                                              |  |
| Відображається<br>повідомлення «Power                                          | Увімкнуто функцію блокування<br>кнопки живлення монітора.                                           | Натисніть і утримуйте кнопку Живлення впродовж 10<br>секунд, щоб розблокувати кнопку живлення.                                                                                 |  |

Таблиця 3-1 Поширені проблеми та способи їх вирішення

<span id="page-27-0"></span>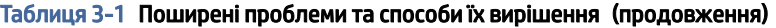

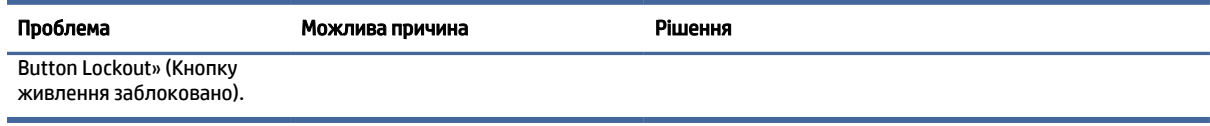

# Блокування кнопок

Функція блокування кнопки доступна лише тоді, коли монітор увімкнуто, відображається активний сигнал і екранне меню закрито. Утримання кнопки живлення або Вліво впродовж 10 секунд розблокує цю кнопку. Функціональність кнопки можна відновити, утримуючи її знову впродовж 10 секунд.

# <span id="page-28-0"></span>4 Обслуговування монітора

Належним чином підтримується монітор може працювати впродовж багатьох років. Ці інструкції містять кроки, які можна виконати, щоб тримати монітор у найкращому стані.

# Вказівки з технічного обслуговування

Щоб підвищити продуктивність і продовжити термін служби монітора, дотримуйтеся наведених нижче рекомендацій.

- Не відкривайте корпус монітора та не намагайтеся обслуговувати монітор самостійно. Налаштовуйте лише ті елементи керування, які описано в інструкціях із експлуатації. Якщо монітор не працює належним чином або впав чи його пошкоджено, зверніться до авторизованого дилера, реселера або постачальника послуг HP.
- Використовуйте лише джерело живлення та підключення, відповідні для монітора та вказані на ярлику чи пластині на задній панелі монітора.
- Переконайтеся, що загальне значення номінального струму, який споживає обладнання, під'єднане до розетки змінного струму, не перевищує рівня припустимого номінального струму розетки, і що загальне значення номінального струму, який споживає обладнання, під'єднане до кабелю, не перевищує припустимого рівня для цього кабелю. Ознайомтеся з відомостями про живлення на ярлику, щоб визначити рівень номінального струму (Ампер чи А) для кожного пристрою.
- Установлюйте монітор поблизу електричної розетки, до якої є вільний доступ. Щоб від'єднати монітор, візьміться за вилку й витягніть її з розетки. Ніколи не тягніть за кабель для від'єднання монітора.
- Вимикайте монітор, коли він не використовується, і користуйтеся заставкою. Це може значно збільшити термін служби монітора.
- $\mathbb{P}$  ПРИМІТКА. Гарантія HP не поширюється на залишкові зображення на моніторі.
- Ніколи не закривайте гнізда та отвори на корпусі та не вставляйте в них сторонні предмети. Ці отвори забезпечують вентиляцію.
- Не кидайте монітор і не встановлюйте його на нестійкі поверхні.
- Нічого не кладіть на кабель живлення. Не ставайте на кабель.
- Установлюйте монітор у добре провітрюваному приміщенні без надмірного освітлення, підвищеної температури та вологості.

#### Очищення монітора

Дотримуйтеся наведених нижче вказівок, щоб очистити монітор, якщо потрібно.

- 1. Вимкніть монітор та від'єднайте кабель живлення від розетки змінного струму.
- 2. Від'єднайте всі зовнішні пристрої.
- <span id="page-29-0"></span>3. Очистіть монітор від пилу, витерши екран і корпус м'якою та чистою антистатичною тканиною.
- 4. У складніших випадках забруднення використовуйте розчин води з ізопропіловим спиртом (50/50).
- $\ddot{a}$  ВАЖЛИВО. Не використовуйте миючі засоби на основі нафтопродуктів, такі як бензин, розчинник чи леткі речовини для очищення екрана чи корпуса монітора. Ці хімічні речовини можуть пошкодити монітор.
- $\ddot{a}$  ВАЖЛИВО. Побризкайте ганчірку очищувачем та скористайтеся вологою ганчіркою для обережного очищення поверхні монітора. Ніколи не бризкайте очищувачем безпосередньо на поверхню монітора. Очищувач може потрапити під рамку монітора та пошкодити електронні компоненти. Ганчірка має бути вологою, але не мокрою. Потрапляння води у вентиляційні або інші отвори може призвести до пошкодження монітора. Зачекайте, доки монітор не висохне, перш ніж використовувати його знову.
- 5. Після усунення забруднень поверхні можна продезінфікувати. Всесвітня організація охорони здоров'я (ВООЗ) рекомендує після очищення дезінфікувати поверхні, щоб запобігти розмноженню шкідливих бактерій і вірусним захворюванням дихальних шляхів. HP рекомендує використовувати для дезінфекції розведений ізопропіловий спирт (70% спирту, 30% води). Такий антисептичний спиртовий розчин продається в більшості магазинів.

#### Перевезення монітора

Зберігайте оригінальне пакування. Воно може знадобитися пізніше, у разі транспортування монітора або переїзду.

# <span id="page-30-0"></span>а Технічні характеристики

У цьому розділі містяться технічні характеристики для фізичних аспектів монітора, такі як вага та розміри перегляду, а також необхідні умови експлуатації й діапазон джерел живлення.

Усі характеристики – це типові характеристики, які надаються виробниками компонентів обладнання HP; фактична продуктивність може відрізнятися за рівнем якості.

**Э ПРИМІТКА.** Цоб отримати найновіші або додаткові технічні характеристики виробу, перейдіть на веб-сайт<http://www.hp.com/go/quickspecs/>та виконайте пошук конкретної моделі монітора, щоб дізнатися характеристики QuickSpecs саме для цієї моделі.

#### Технічні характеристики моделі з діагоналлю 68,5 см (27 дюймів) 1

У цьому розділі містяться технічні характеристики монітора.

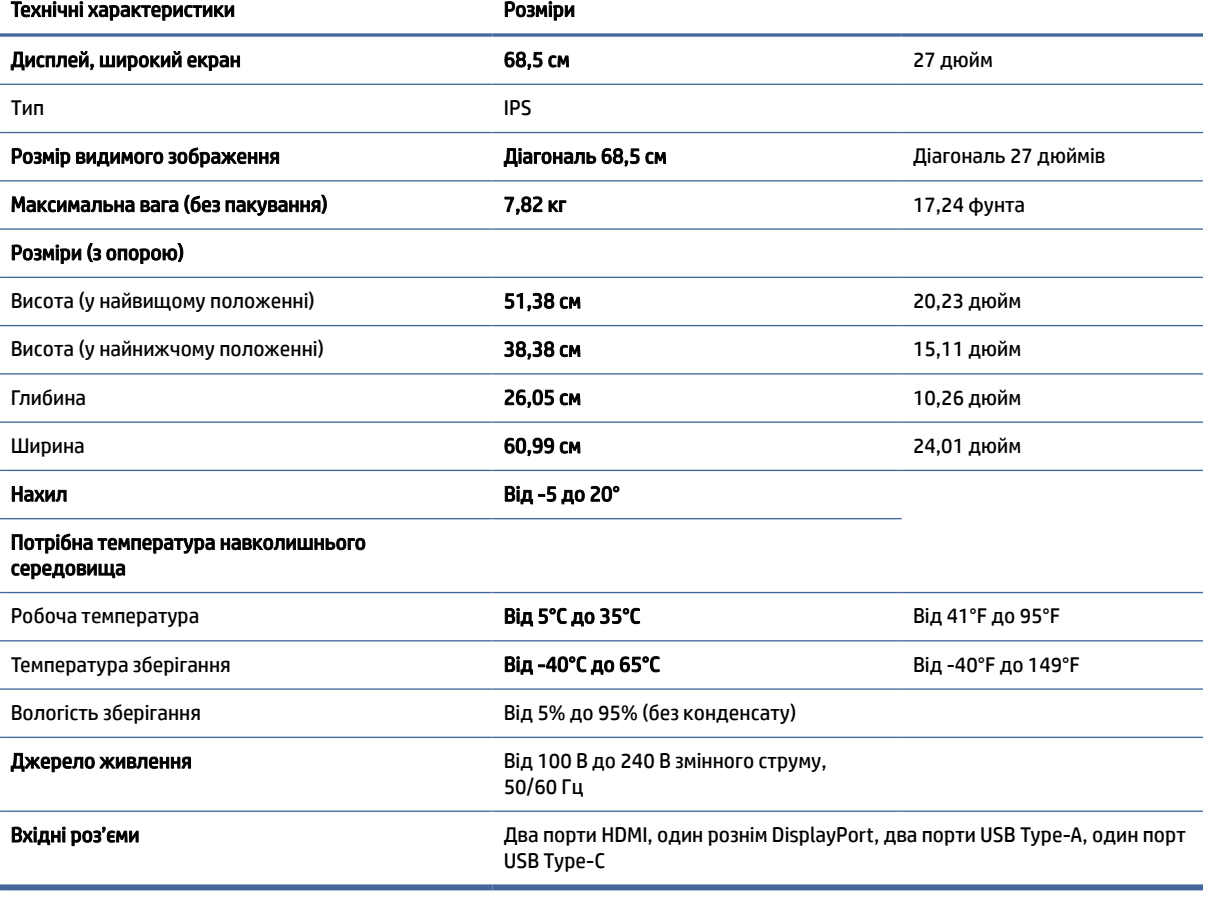

Таблиця а-1 Технічні характеристики

# <span id="page-31-0"></span>Визначені настройки роздільної здатності дисплея

Наведені нижче значення роздільних здатностей зображення використовуються найчастіше; їх встановлено заводськими параметрами за замовчуванням. Цей монітор автоматично розпізнає попередньо встановлені режими та налаштовує розмір і розташування зображення на екрані.

| Визначена<br>настройка | Розмір у пікселях  | Горизонтальна частота (кГц) | Вертикальна частота (Гц) |
|------------------------|--------------------|-----------------------------|--------------------------|
| 1                      | $640 * 480$        | 31,47                       | 59,94                    |
| $\mathbf{z}$           | $720 * 400$        | 31,47                       | 70,09                    |
| 3                      | $720 * 480$        | 31,47                       | 59,94                    |
| 4                      | $800 * 600$        | 37,88                       | 60,32                    |
| 5                      | $1024 \times 768$  | 48,36                       | 60,00                    |
| 6                      | 1280 × 720         | 45,00                       | 60,00                    |
| $\overline{7}$         | 1280 × 800         | 49,70                       | 59,81                    |
| 8                      | 1280 × 1024        | 63,98                       | 60,02                    |
| 9                      | $1440 \times 900$  | 55,94                       | 59,89                    |
| $10\,$                 | 1440 × 900         | 55,47                       | 59,90                    |
| 11                     | $1600 * 900$       | 60,00                       | 60,00                    |
| 12                     | $1600 \times 1200$ | 75,00                       | 60,00                    |
| 13                     | 1680 × 1050        | 65,29                       | 59,95                    |
| 14                     | 1920 × 1080        | 67,50                       | 60,00                    |
| 15                     | 1920 × 1200        | 74,04                       | 59,95                    |
| 16                     | 1920 × 1200        | 74,56                       | 59,89                    |
| 17                     | 2560 × 1440        | 88,79                       | 59,95                    |
| 18                     | 2560 × 1440        | 150,92                      | 99,95                    |
| 19                     | 2560 × 1440        | 183,00                      | 120,00                   |
| 20                     | 2560 × 1600        | 98,71                       | 59,97                    |
| 21                     | 3840 × 2160        | 65,69                       | 29,98                    |
| 22                     | 3840 × 2160        | 133,31                      | 60,00                    |
| 23                     | 3840 × 2160        | 226,50                      | 100,00                   |
| 24                     | 3840 × 2160        | 274,44                      | 120,00                   |
| 25                     | 3840 × 2160        | 333,19                      | 143,99                   |

Таблиця а-2 Визначені настройки роздільної здатності дисплея

# <span id="page-32-0"></span>3 Технічні характеристики джерела живлення

У цьому розділі містяться технічні характеристики джерела живлення.

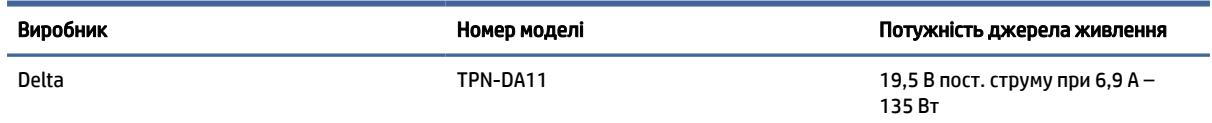

#### Таблиця а-3 Технічні характеристики джерела живлення

# 4 Функція економного енергоспоживання

Цей монітор може перебувати у стані зниженого рівня енергоспоживання.

Якщо монітор не може виявити сигнали горизонтальної чи вертикальної розгортки, він автоматично переходить у стан зниженого енергоспоживання. За відсутності таких сигналів екран монітора стає темним, підсвічування вимикається та індикатор живлення починає світитися жовтим світлом. У стані зниженого енергоспоживання монітор споживає < 0,5 Вт. Щоб повернутися до нормального робочого стану, монітору потрібно прогрітися протягом короткого періоду часу.

Інструкції щодо налаштування режиму економного енергоспоживання (який також називають функцією керування живленням), див. у посібнику користувача комп'ютера.

 $\mathbb{B}^\prime$  ПРИМІТКА. Функція економного енергоспоживання діє лише за умови, що монітор під'єднано до комп'ютера, який підтримує цю функцію.

Можна запрограмувати перехід монітора у стан зниженого енергоспоживання у попередньо визначений час, вибравши відповідні налаштування в утиліті «Таймер режиму сну». Коли утиліта «Таймер режиму сну» вмикає режим заощадження електроенергії на моніторі, індикатор живлення починає блимати жовтим світлом.

# <span id="page-33-0"></span>б Спеціальні можливості

Мета компанії HP — розробляти, виготовляти та продавати продукти, а також надавати послуги й інформацію, якими зможе скористатися будь-хто, незалежно від місця розташування, як окремо, так і в складі відповідних спеціальних засобів (пристроїв або програм) сторонніх розробників.

# 1 HP та спеціальні можливості

HP цінить різноманіття, інклюзивність і високу якість робочого та особистого життя, тому це впливає на все, що робить наша компанія. HP прагне створити інклюзивне середовище, яке поєднує людей з усього світу за допомогою технологій.

## 1 Пошук технологічних засобів, що відповідають вашим потребам

Технології допомагають людям повністю реалізувати свій потенціал. Спеціальні засоби усувають перешкоди та дають змогу вільно почувати себе вдома, на роботі й у суспільстві. Вони допомагають повною мірою використовувати й розширювати функціональні можливості обладнання електронних та інформаційних технологій.

Додаткову інформацію див. у розділі [Пошук ефективних спеціальних засобів](#page-34-0) на сторінці 30.

## 2 Зобов'язання HP

Компанія HP прагне створювати продукти й послуги, доступні для людей з обмеженими можливостями. Ми працюємо над тим, щоб забезпечити рівні можливості, і це допомагає нам зробити технології доступними для всіх.

Мета HP — розробляти, виготовляти та випускати на ринок продукти й послуги, якими можуть ефективно користуватись усі, зокрема люди з обмеженими можливостями, за допомогою допоміжних пристроїв або без них.

Щоб досягти цього, ми створили Політику спеціальних можливостей, де описано сім найважливіших пунктів, на які орієнтується компанія у своїй роботі. Усі керівники й працівники HP мають підтримувати описані нижче цілі та дотримуватися процедур їх упровадження відповідно до своїх ролей і обов'язків.

- Підвищити в компанії HP рівень обізнаності про проблеми людей з обмеженими можливостями та надати працівникам знання, необхідні для розробки, виробництва, випуску на ринок і надання доступних продуктів та послуг.
- Розробити вказівки щодо спеціальних можливостей продуктів і послуг та зобов'язати групи з розробки продуктів упроваджувати ці вказівки, якщо це є конкурентоспроможним і можливим із технічної та економічної точки зору.
- Залучати людей з обмеженими можливостями до створення вказівок щодо спеціальних можливостей, а також до розробки та тестування продуктів і послуг.
- Розробляти документи з підтримкою спеціальних можливостей і надавати інформацію про продукти та послуги HP користувачам у доступній формі.
- <span id="page-34-0"></span>Налагоджувати зв'язки з провідними постачальниками спеціальних засобів і рішень.
- Підтримувати внутрішні й зовнішні дослідження та розробки з метою розвитку спеціальних засобів, що використовуються в продуктах і послугах HP.
- Підтримувати й оновлювати галузеві стандарти та вказівки щодо спеціальних можливостей.

### 3 Міжнародна асоціація експертів зі спеціальних можливостей (IAAP)

Міжнародна асоціація експертів зі спеціальних можливостей (International Association of Accessibility Professionals, IAAP) — це некомерційна асоціація, орієнтована на підвищення обізнаності про спеціальні можливості шляхом налагодження зв'язків, навчання та сертифікації. Мета цієї організації — допомогти експертам у галузі спеціальних можливостей досягти кар'єрних успіхів і дати підприємствам можливість ефективніше інтегрувати спеціальні можливості у свої продукти та інфраструктуру.

Компанія HP є засновником IAAP. Разом з іншими організаціями ми намагаємося привернути увагу якомога більшої кількості людей до спеціальних можливостей. Це зобов'язання допомагає HP досягти поставленої мети — розробляти, виготовляти та випускати на ринок продукти й послуги, якими можуть ефективно користуватися люди з обмеженими можливостями.

IAAP допомагає звичайним людям, студентам і організаціям по всьому світу обмінюватися знанням. Якщо ви бажаєте отримати додаткову інформацію, приєднатися до онлайн-спільноти, підписатися на новини та дізнатися про умови вступу до організації, перейдіть за посиланням [http://www.accessibilityassociation.org.](http://www.accessibilityassociation.org)

## 4 Пошук ефективних спеціальних засобів

Усі, зокрема люди з обмеженими можливостями та люди похилого віку, повинні мати можливість спілкуватися, виражати себе й обмінюватись інформацією зі світом за допомогою сучасних технологій. HP прагне підвищити рівень обізнаності про спеціальні можливості як усередині компанії, так і серед своїх клієнтів та партнерів.

Різноманітні спеціальні засоби, наприклад великі шрифти, які легко читати, функція розпізнавання голосу, яка дає змогу керувати пристроєм за допомогою голосу, а також інші засоби, що допомагають у певних ситуаціях, полегшують користування продуктами HP. Як вибрати те, що підходить саме вам?

#### 1 Оцінка потреб

Технології допомагають людині повністю реалізувати свій потенціал. Спеціальні засоби усувають перешкоди та дають змогу вільно почувати себе вдома, на роботі й у суспільстві. Спеціальні засоби (СЗ) допомагають повною мірою використовувати й розширювати функціональні можливості обладнання електронних та інформаційних технологій.

Вам доступний великий асортимент пристроїв, у яких використовуються СЗ. За допомогою спеціальної оцінки ви зможете порівняти різні продукти, знайти потрібну інформацію та вибрати найкраще рішення для себе. Фахівці з оцінювання потреб в СЗ раніше працювали в багатьох галузях: це ліцензовані або сертифіковані фізіотерапевти, експерти з реабілітації, мовленнєвих порушень тощо. Інші фахівці також можуть надати корисну інформацію, навіть якщо не мають ліцензій або сертифікатів. Щоб перевірити, чи підходить вам фахівець, запитайте його про досвід, навички та вартість послуг.

## 5 Спеціальні можливості на пристроях HP

На сторінках за цими посиланнями наведено інформацію про спеціальні можливості та допоміжні технології (за наявності у вашій країні чи регіоні), які входять до складу різних продуктів HP. Ці ресурси допоможуть вам вибрати конкретні спеціальні засоби та вироби, що найбільше вам підходять.

- <span id="page-35-0"></span>HP Aging & Accessibility. Перейдіть на сторінку<http://www.hp.com>і введіть Accessibility (спеціальні можливості) у полі пошуку. Виберіть Office of Aging and Accessibility (Офіс старіння та спеціальних можливостей).
- Комп'ютери HP. Для продуктів Windows перейдіть на сторінку<http://www.hp.com/support>та введіть Windows Accessibility Options (Спеціальні можливості Windows) у полі пошуку Search our knowledge (Пошук у нашій бібліотеці знань). У результатах виберіть відповідну операційну систему.
- Магазин HP периферійні пристрої для продуктів HP. Перейдіть на сторінку [http://store.hp.com,](http://store.hp.com) виберіть Shop (Магазин), а потім — Monitors (Монітори) або Accessories (Аксесуари).

[Щоб дізнатися більше про спеціальні можливості вашого пристрою HP, див. Зв'язок зі службою](#page-38-0)  підтримки на сторінці 34.

Посилання на сайти сторонніх партнерів і постачальників, які можуть надавати додаткову допомогу.

- [Відомості про спеціальні можливості Microsoft \(Windows та Microsoft Office\)](http://www.microsoft.com/enable)
- [Відомості про спеціальні можливості продуктів Google \(Android, Chrome, Google Apps\)](https://www.google.com/accessibility/)

# 2 Стандарти та законодавство

Законодавчі органи країн в усьому світі створюють акти, що мають на меті поліпшити доступ людей з обмеженими можливостями до продуктів і послуг. Ці законодавчі акти історично стосуються телекомунікаційних продуктів і послуг, ПК та принтерів із певними функціями комунікації й відтворення відео, пов'язаної з ними документації користувача, а також служб підтримки.

## 1 Стандарти

Рада зі спеціальних засобів США (US Access Board) розробила Розділ 508 до стандартів Положень щодо державних закупівель (Federal Acquisition Regulation, FAR), щоб дати змогу людям із фізичними й когнітивними вадами, а також обмеженими можливостями органів чуття отримати доступ до інформації та використовувати інформаційно-комунікаційні технології (ІКТ).

Ці стандарти містять технічні критерії для різних типів технологій, а також вимоги щодо продуктивності, що стосуються функціональних можливостей відповідних продуктів. Певні критерії стосуються програмного забезпечення й операційних систем, інформації та програм в Інтернеті, комп'ютерів, телекомунікаційних продуктів, відео- й медіафайлів, а також автономних закритих продуктів.

### 1 Мандат 376 — EN 301 549

Європейський Союз розробив стандарт EN 301 549 у складі Мандата 376 як набір онлайн-інструментів для державних закупівель продуктів у секторі інформаційно-комунікаційних технологій. У стандарті визначено вимоги щодо доступності продуктів і послуг у секторі інформаційно-комунікаційних технологій, а також описано процедури тестування та методології оцінки відповідності кожній вимозі.

#### 2 Керівництво із забезпечення доступності веб-вмісту (WCAG)

Керівництво із забезпечення доступності веб-вмісту (Web Content Accessibility Guidelines, WCAG) від Ініціативи поліпшення веб-доступу W3C (Web Accessibility Initiative, WAI) допомагає веб-дизайнерам і розробникам створювати сайти, які краще відповідають потребам людей з обмеженими можливостями та людей похилого віку.

У WCAG поняття доступності застосовується до всієї низки веб-вмісту (текст, зображення, аудіо та відео) і програм в Інтернеті. Відповідність вимогам WCAG можна легко встановити. Положення документа

<span id="page-36-0"></span>зрозумілі й прості у використанні та залишають веб-розробникам простір для впровадження інновацій. WCAG 2.0 також схвалено як [ISO/IEC 40500:2012.](http://www.iso.org/iso/iso_catalogue/catalogue_tc/catalogue_detail.htm?csnumber=58625/)

У WCAG докладно розглядаються проблеми доступу до Інтернету, з якими стикаються люди з візуальними, слуховими, фізичними, когнітивними та неврологічними вадами, а також люди похилого віку з відповідними потребами. WCAG 2.0 містить опис характеристик доступного вмісту.

- Сприйнятливість (наприклад, наведення текстових описів для зображень, розшифровок для аудіо, забезпечення високої адаптивності та налаштування кольорового контрасту).
- Керованість (забезпечення доступу за допомогою клавіатури, налаштування кольорового контрасту, часу введення, запобігання умовам, що спричиняють приступи, а також підтримка навігаційних функцій).
- Врозумілість (вирішення проблем із читабельністю та прогнозованим введенням тексту, допомога під час введення).
- Надійність (вирішення проблем із сумісністю за допомогою спеціальних засобів).

#### 2 Законодавство та нормативні акти

Питання доступності інформаційних технологій та інформації набуває все більшого законодавчого значення. Нижче наведено посилання на основні законодавчі акти, правила та стандарти.

- [Сполучені Штати Америки](http://www8.hp.com/us/en/hp-information/accessibility-aging/legislation-regulation.html#united-states)
- [Канада](http://www8.hp.com/us/en/hp-information/accessibility-aging/legislation-regulation.html#canada)
- [Європа](http://www8.hp.com/us/en/hp-information/accessibility-aging/legislation-regulation.html#europe)
- [Австралія](http://www8.hp.com/us/en/hp-information/accessibility-aging/legislation-regulation.html#australia)

#### Корисні ресурси та посилання з інформацією про доступність 3

Ці організації, установи та ресурси можуть мати інформацію щодо вад здоров'я й обмежень, пов'язаних із віком.

 $\tilde{\mathbb{B}}$  ПРИМІТКА. Це не повний список. Ці організації наведено лише для довідки. Компанія HP не відповідальна за інформацію або контакти, які ви можете знайти в Інтернеті. Згадування на цій сторінці не означає підтримку з боку HP.

## 1 Організації

Перераховані нижче організації, як і багато інших, надають інформацію про вади здоров'я й обмеження, пов'язані з віком.

- Американська асоціація людей з обмеженими можливостями (American Association of People with Disabilities, AAPD)
- Асоціація програм із розробки спеціальних засобів (Association of Assistive Technology Act Programs, ATAP)
- Американська асоціація людей із вадами слуху (Hearing Loss Association of America, HLAA)
- <span id="page-37-0"></span>Центр з інформаційно-технічної допомоги та навчання (Information Technology Technical Assistance and Training Center, ITTATC)
- **Lighthouse International**
- Національна асоціація глухих (National Association of the Deaf)
- Національна федерація сліпих (National Federation of the Blind)
- Товариство з надання реабілітаційних послуг і спеціальних засобів Північної Америки (Rehabilitation Engineering & Assistive Technology Society of North America, RESNA)
- Корпорація з надання телекомунікаційних послуг для людей, що не чують, і людей із вадами слуху (Telecommunications for the Deaf and Hard of Hearing, Inc., TDI)
- Ініціатива з поліпшення веб-доступу W3C (W3C Web Accessibility Initiative, WAI)

#### 2 Навчальні заклади

Багато навчальних закладів, зокрема наведені нижче, надають інформацію про вади здоров'я й обмеження, пов'язані з віком.

- Університет штату Каліфорнія, Нортрідж, Центр із питань обмежених можливостей (California State University, Northridge, CSUN)
- Університет Вісконсину в Медісоні, Trace Center
- Університет штату Міннесота, програма з поширення доступності комп'ютерних технологій

#### 3 Інші ресурси

Багато ресурсів, зокрема наведені нижче, надають інформацію про вади здоров'я й обмеження, пов'язані з віком.

- Програма надання технічної допомоги відповідно до Закону про захист прав громадян США з обмеженими можливостями (Americans with Disabilities Act, ADA)
- Мережа ILO Global Business and Disability Network
- **EnableMart**
- Європейський форум із питань обмежених можливостей (European Disability Forum)
- Мережа Job Accommodation Network
- Microsoft Enable

#### 4 Посилання HP

Наведені нижче посилання на ресурси HP містять інформацію щодо вад здоров'я й обмежень, пов'язаних із віком.

[Посібник із техніки безпеки та забезпечення зручності користування HP](http://www8.hp.com/us/en/hp-information/ergo/index.html)

[Продажі HP в державному секторі](https://government.hp.com/)

# <span id="page-38-0"></span>4 Зв'язок зі службою підтримки

Компанія HP пропонує клієнтам з обмеженими можливостями технічну підтримку та допомогу у використанні спеціальних можливостей.

**Э ПРИМІТКА.** Підтримка доступна лише англійською мовою.

- Клієнтам, у яких виникли запитання щодо технічної підтримки або спеціальних можливостей продуктів HP, але вони мають вади слуху чи не чують:
	- звертайтеся за номером (877) 656-7058 із понеділка по п'ятницю з 06:00 до 21:00 за північноамериканським гірським часом за допомогою пристрою TRS/VRS/WebCapTel.
- Клієнтам з іншими обмеженими можливостями та клієнтам похилого віку, які мають питання щодо технічної підтримки або спеціальних можливостей продуктів HP:
	- звертайтеся за номером (888) 259-5707 із понеділка по п'ятницю з 06:00 до 21:00 за північноамериканським гірським часом.

# <span id="page-39-0"></span>Покажчик

#### А

авторегулювання (аналоговий вхід) [22](#page-26-0)

#### Г

гнізда аудіовихід (навушники) [4](#page-8-0) гніздо аудіовиходу (навушники) [4](#page-8-0)

#### Д

Дзвінок до служби технічної підтримки [2](#page-6-0)

#### З

знайомство з монітором [3](#page-7-0)

#### І

інформація з техніки безпеки [1](#page-5-0)

#### К

кнопка екранного меню [4](#page-8-0) кнопка меню [4](#page-8-0) компоненти задня панель [4](#page-8-0) передня та задня панелі [4](#page-8-0) компоненти задньої панелі [4](#page-8-0) компоненти передньої та задньої панелей [4](#page-8-0)

#### М

Міжнародна асоціація експертів зі спеціальних можливостей [30](#page-34-0)

#### Н

номер продукту [5](#page-9-0)

#### О

оптимізація продуктивності зображення (аналоговий вхід) [22](#page-26-0) оцінка потреб у спеціальних можливостях [30](#page-34-0)

#### П

підтримка [2](#page-6-0) підтримка HP [2](#page-6-0) Політика компанії HP з надання спеціальних засобів [29](#page-33-0) попередження [1](#page-5-0) попередньо встановлені налаштування кольорів [18](#page-22-0) Порт HDMI [4](#page-8-0) Порт USB Type-C [4](#page-8-0) порти HDMI [4](#page-8-0) USB Type-C [4](#page-8-0) початок роботи [1](#page-5-0)

#### Р

Регулювання посилення RGB [18](#page-22-0) ресурси HP [2](#page-6-0) ресурси, спеціальні можливості [32](#page-36-0) рознім живлення [4](#page-8-0) Рознім DisplayPort [4](#page-8-0) розніми живлення [4](#page-8-0) DisplayPort [4](#page-8-0) mini DisplayPort [4](#page-8-0)

#### С

серійний номер [5](#page-9-0) СЗ (спеціальні засоби) мета [29](#page-33-0) пошук [30](#page-34-0) служба підтримки, спеціальні можливості [34](#page-38-0) служба технічної підтримки [2](#page-6-0) спеціальні засоби (СЗ) мета [29](#page-33-0) пошук [30](#page-34-0) спеціальні можливості [29,](#page-33-0) [30,](#page-34-0) [32,](#page-36-0) [33](#page-37-0) Стандарти з надання спеціальних можливостей згідно з Розділом 508 [31](#page-35-0) стандарти та законодавство, спеціальні можливості [31](#page-35-0)

#### Я

ярлик [5](#page-9-0) ярлик продукту [5](#page-9-0)